# **CS193P - Lecture 8**

**iPhone Application Development**

**Scroll Views & Table Views**

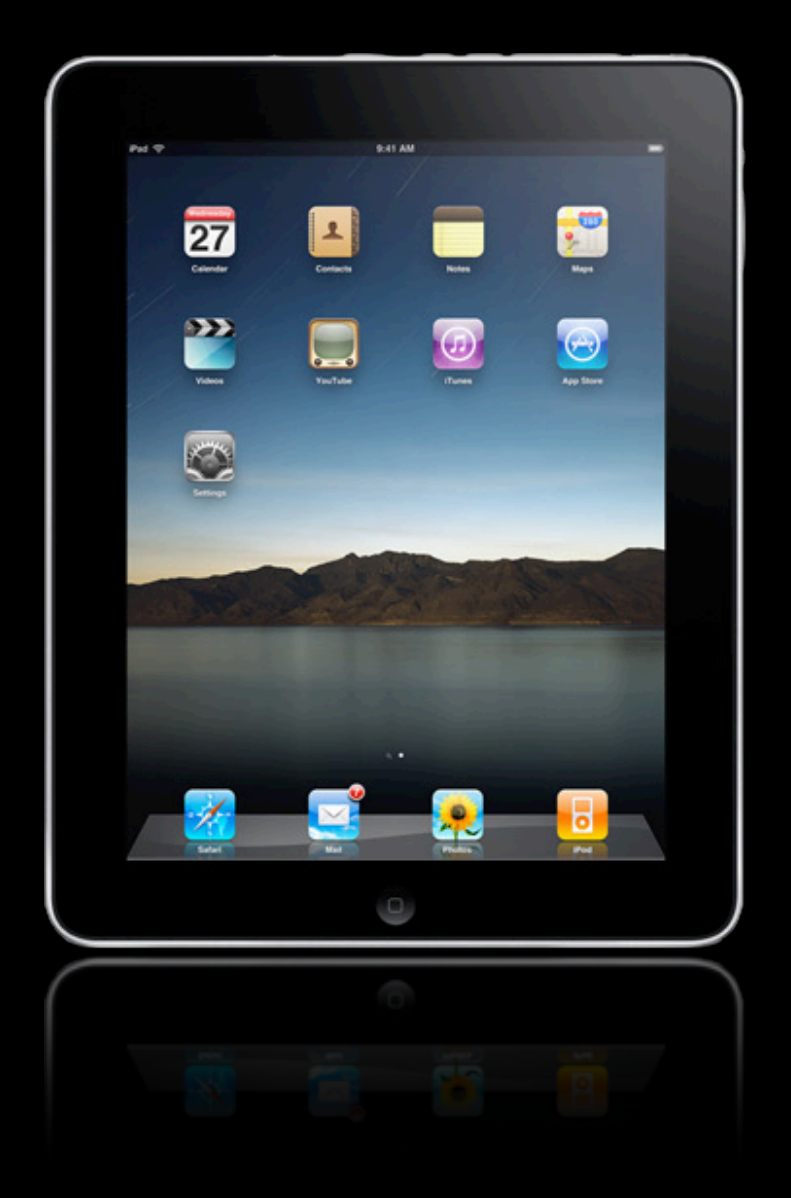

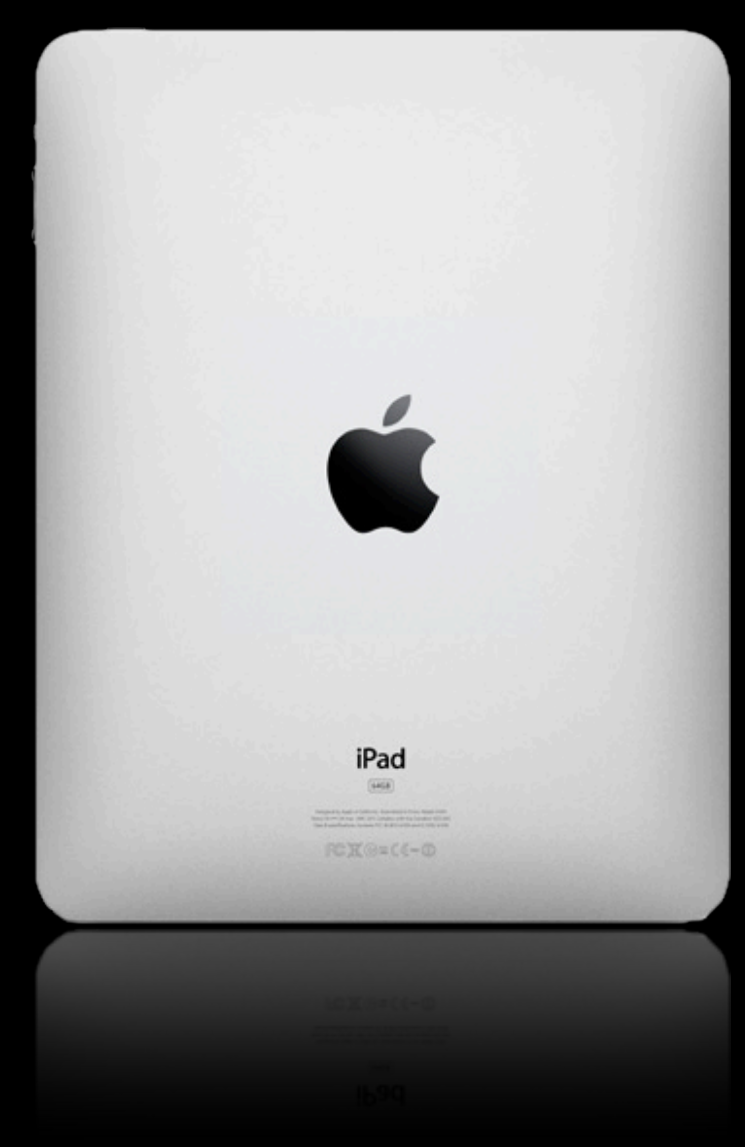

Saturday, January 30, 2010 2

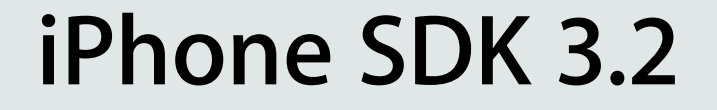

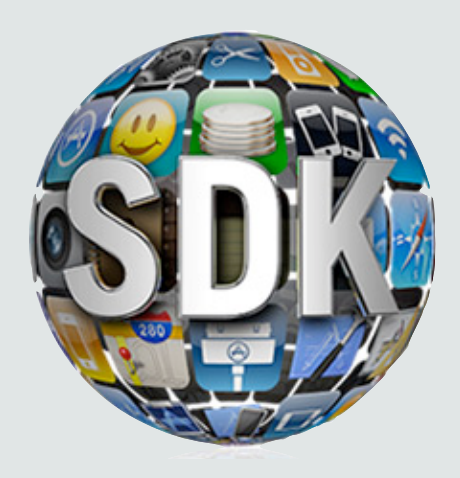

### **iPhone SDK 3.2**

• Support for iPad

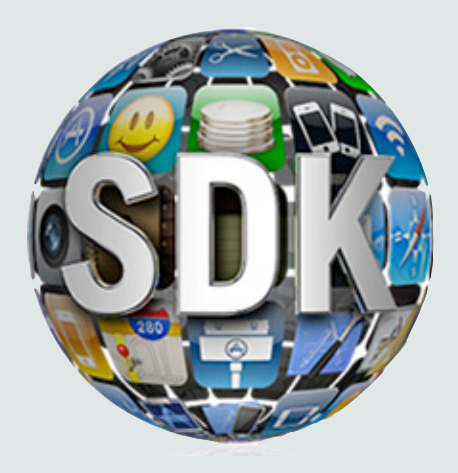

### **iPhone SDK 3.2**

- Support for iPad
- Beta Release

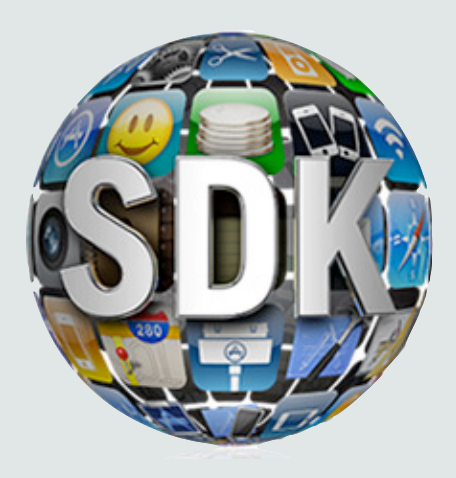

### **iPhone SDK 3.2**

- Support for iPad
- Beta Release

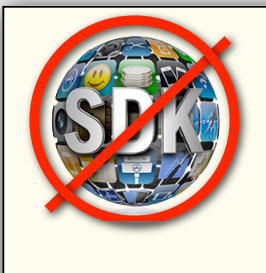

#### **Access to iPhone SDK beta**

You must be enrolled in the iPhone Developer Standard or Enterpris Not enrolled in the iPhone Developer Program? Learn More ▶

*Enrollment in iPhone Developer Standard or Enterprise required*

### **Announcements**

• Paparazzi 1 due next Wednesday (2/3)

### **Today's Topics**

- Scroll views
- Table views
	- Displaying data
	- Controlling appearance & behavior
- UITableViewController
- Table view cells

# **Scroll Views**

### **UIScrollView**

• For displaying more content than can fit on the screen

### **UIScrollView**

- For displaying more content than can fit on the screen
- Handles gestures for panning and zooming

### **UIScrollView**

- For displaying more content than can fit on the screen
- Handles gestures for panning and zooming
- Noteworthy subclasses: UITableView and UITextView

Saturday, January 30, 2010 88 and 2010 88 and 2011 88 and 2011 88 and 2012 8 and 2012 8 and 2012 8 and 2012 8 and 2012 8 and 2012 8 and 2012 8 and 2012 8 and 2012 8 and 2012 8 and 2012 8 and 2012 8 and 2012 8 and 2012 8 an

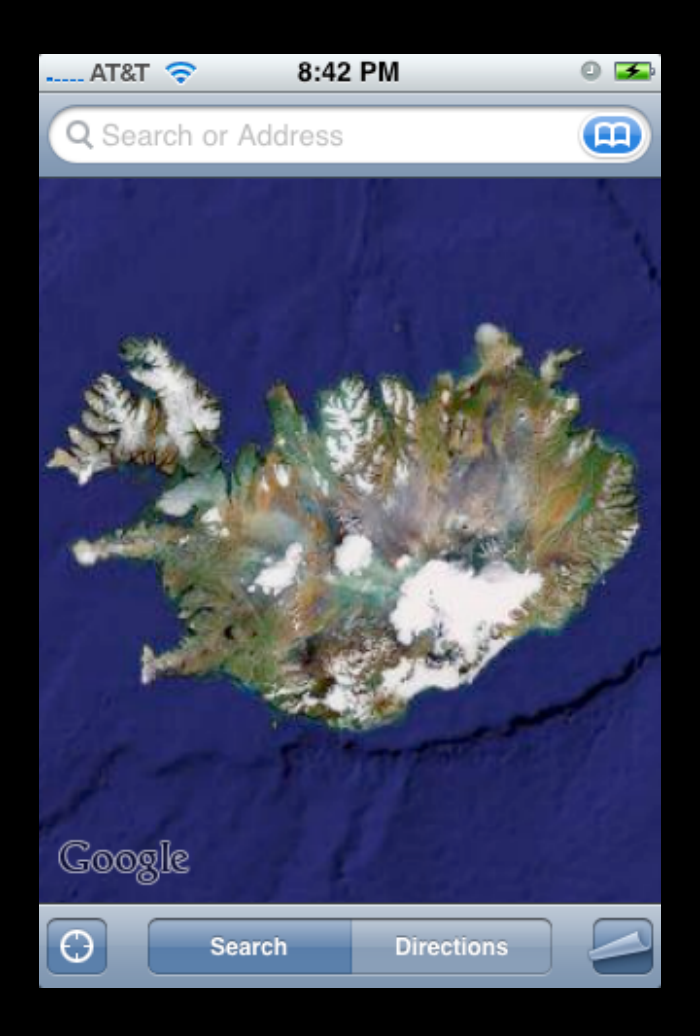

Saturday, January 30, 2010 88 and 2010 88 and 2011 88 and 2011 88 and 2012 8 and 2012 8 and 2012 8 and 2012 8 and 2012 8 and 2012 8 and 2012 8 and 2012 8 and 2012 8 and 2012 8 and 2012 8 and 2012 8 and 2012 8 and 2012 8 an

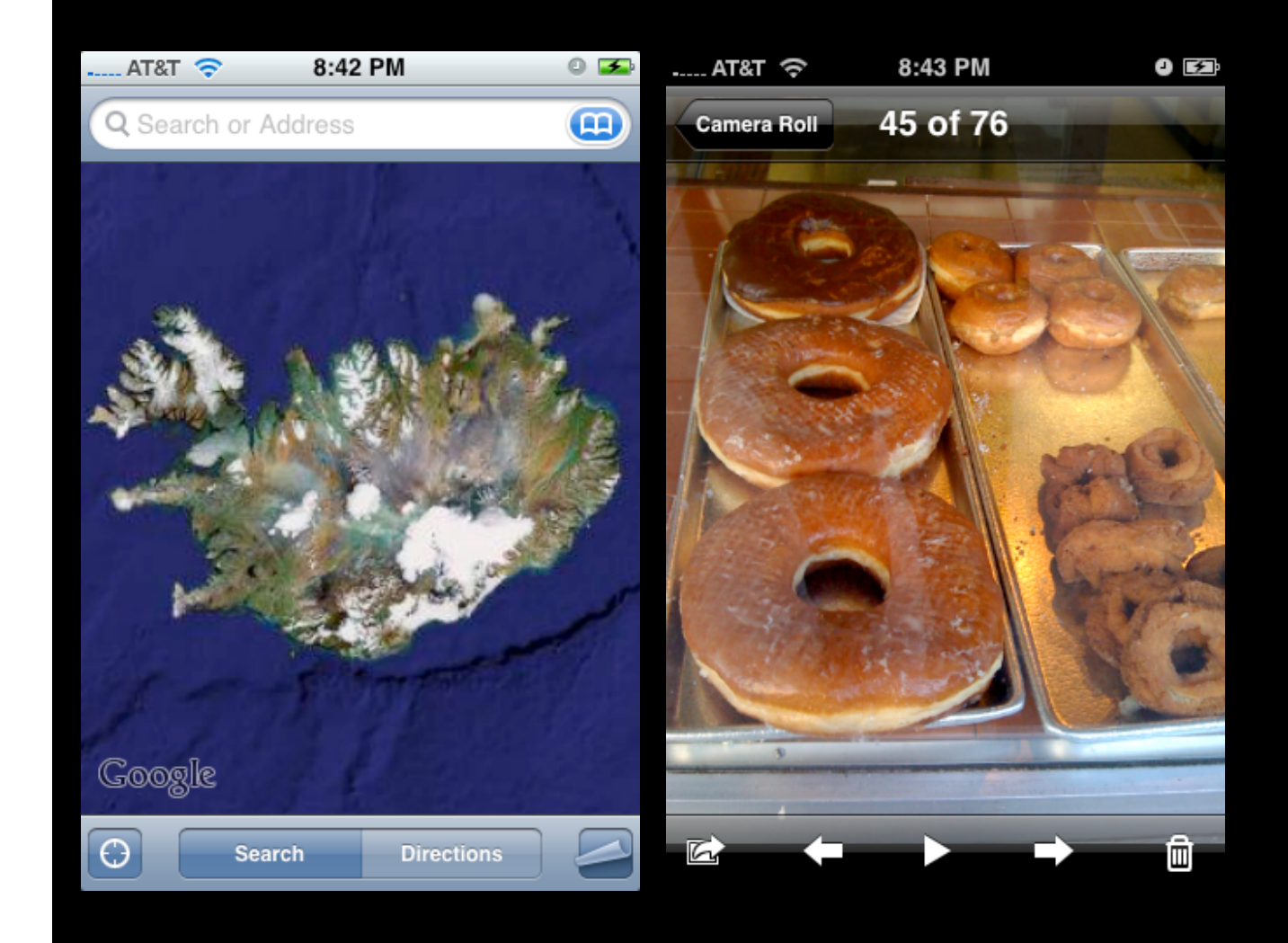

Saturday, January 30, 2010 88 and 2010 88 and 2011 88 and 2011 88 and 2012 8 and 2012 8 and 2012 8 and 2012 8 and 2012 8 and 2012 8 and 2012 8 and 2012 8 and 2012 8 and 2012 8 and 2012 8 and 2012 8 and 2012 8 and 2012 8 an

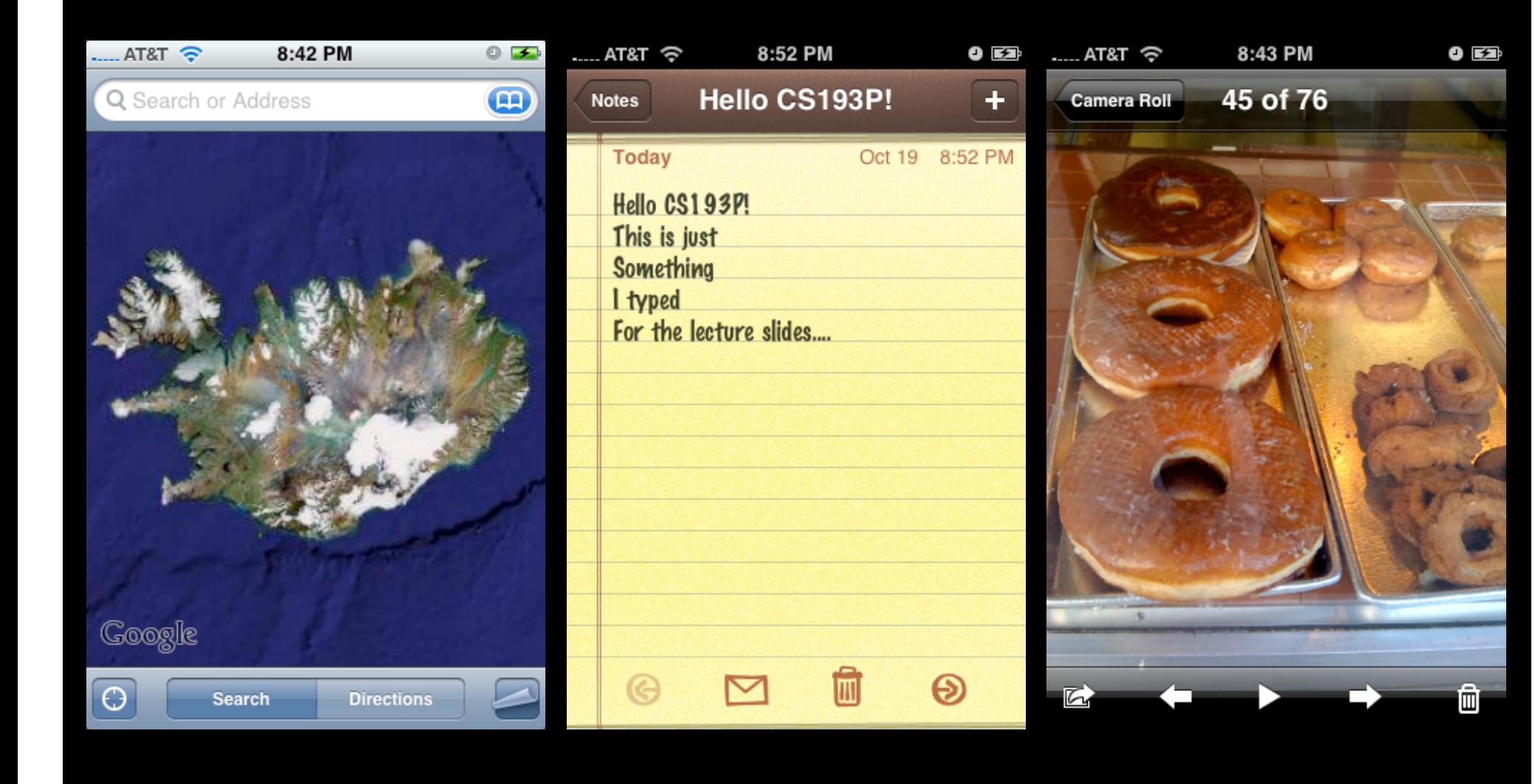

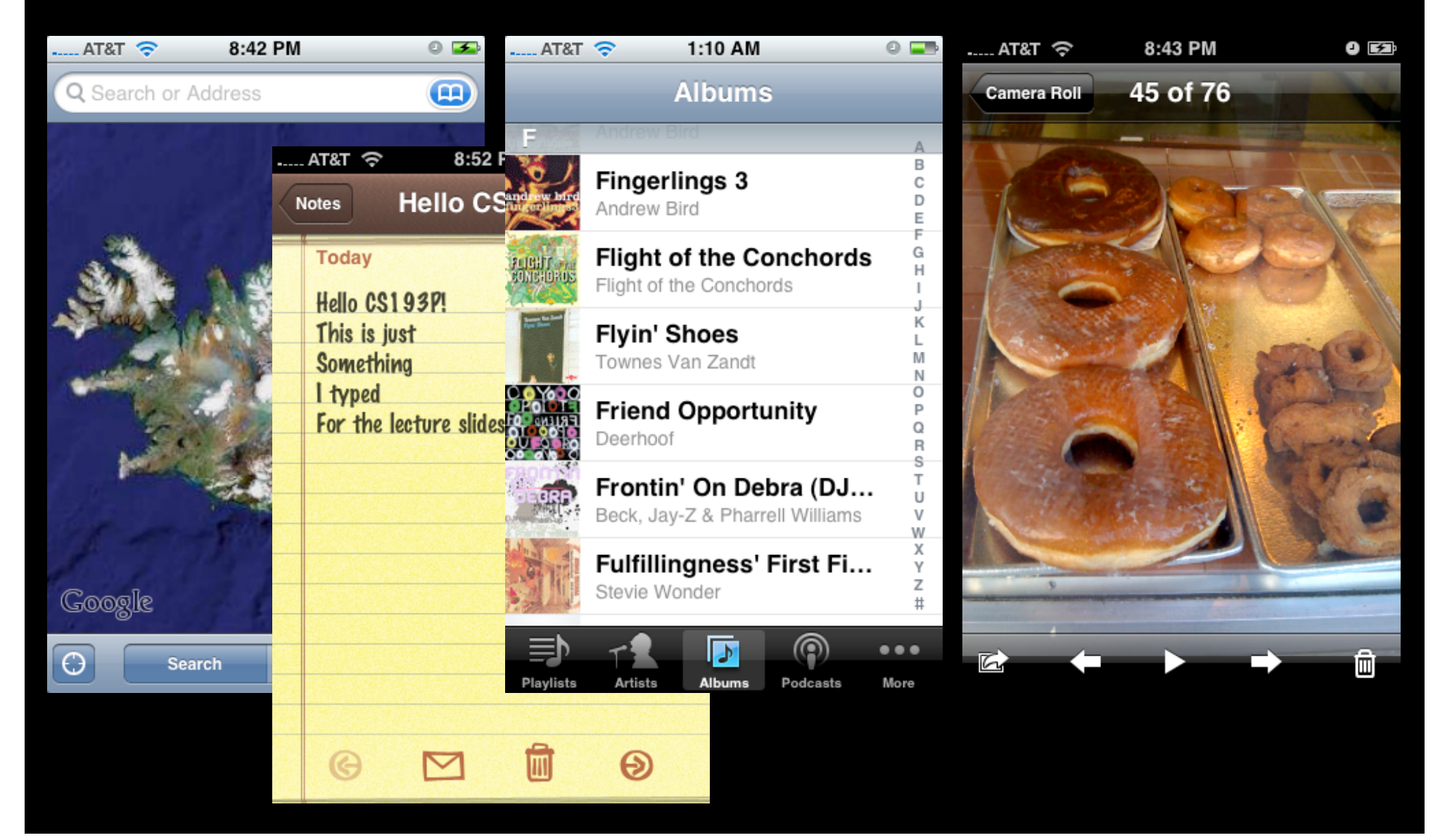

Saturday, January 30, 2010 8

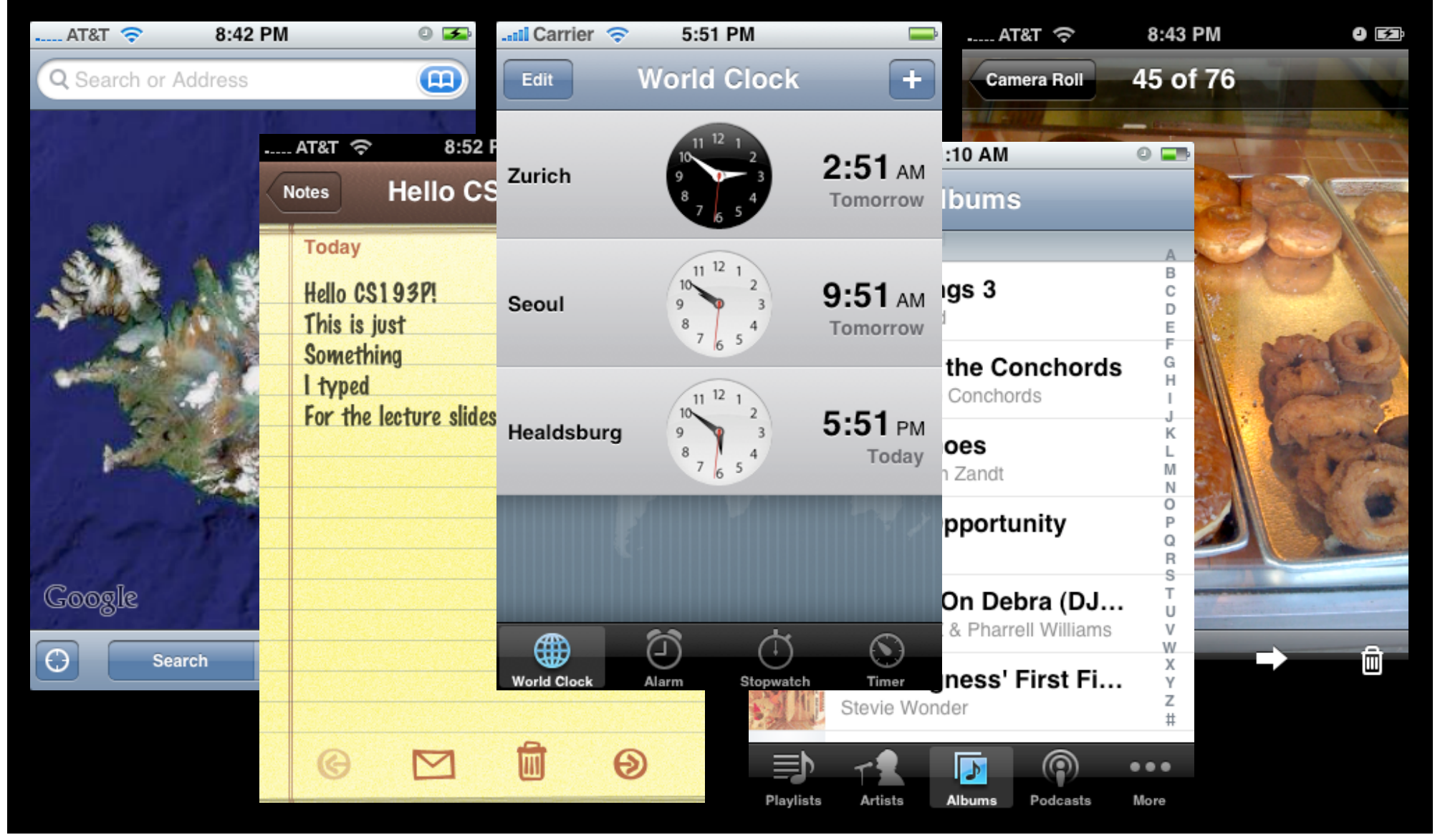

Saturday, January 30, 2010 8

### **Content Size**

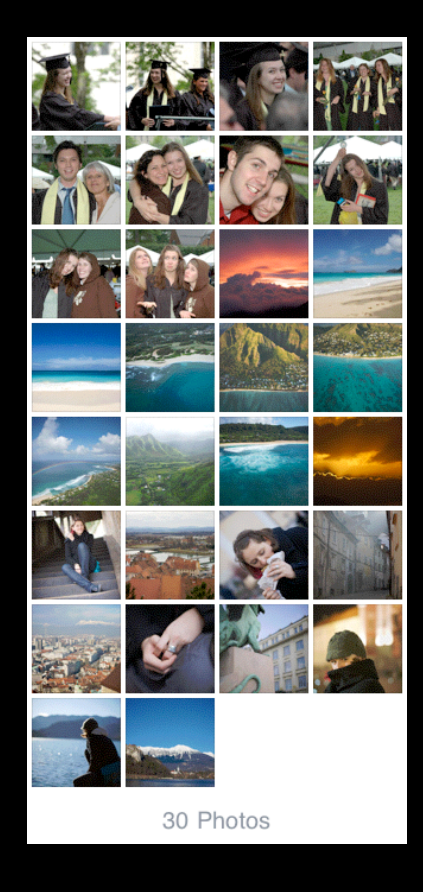

Saturday, January 30, 2010 99

### **Content Size**

#### contentSize.width

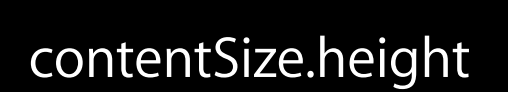

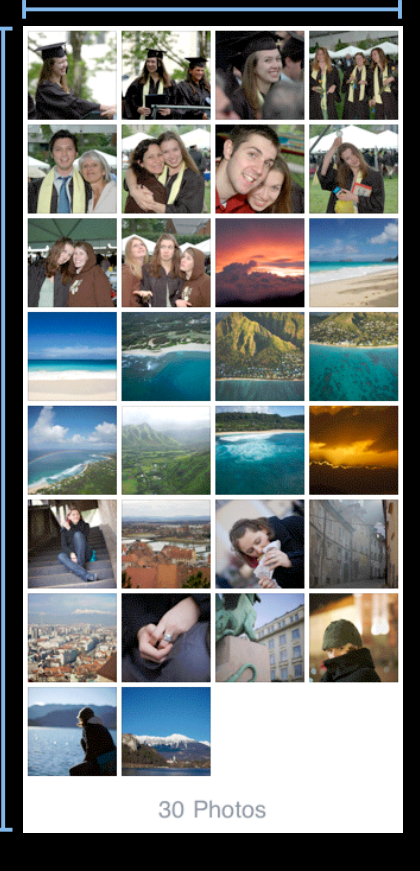

### Content Inset contentSize.width

#### contentSize.height

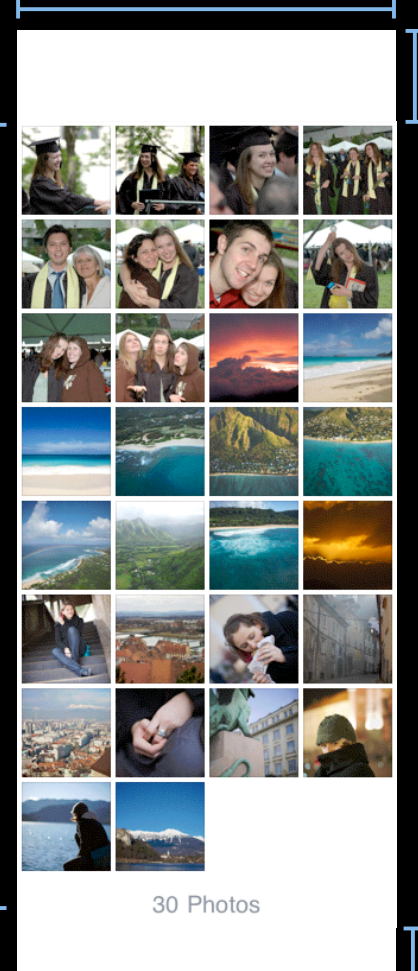

#### contentInset.top

contentInset.bottom

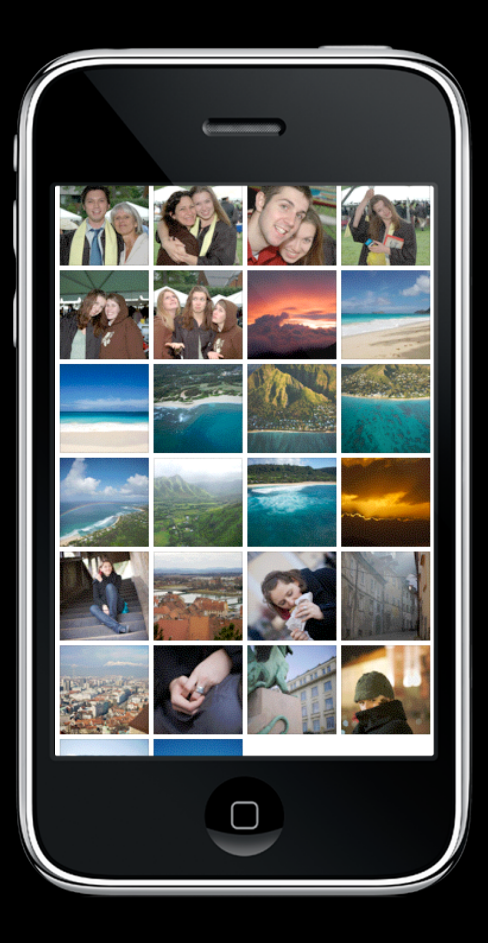

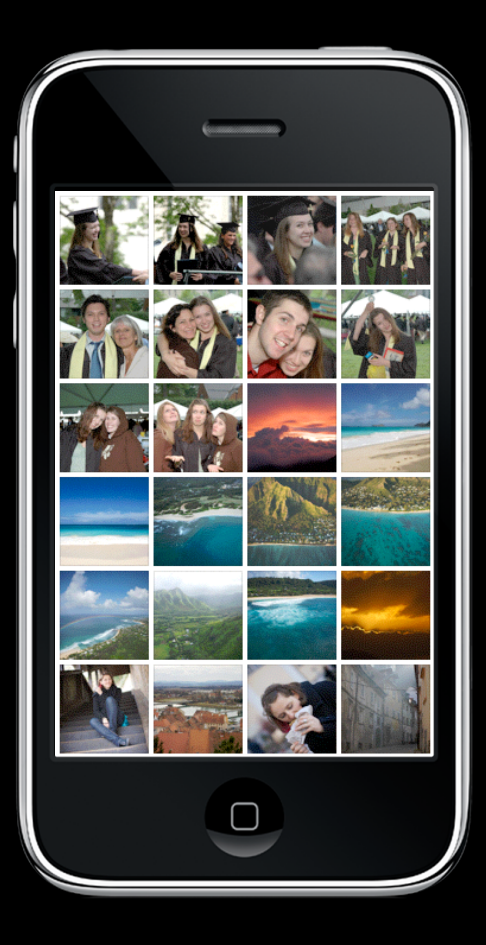

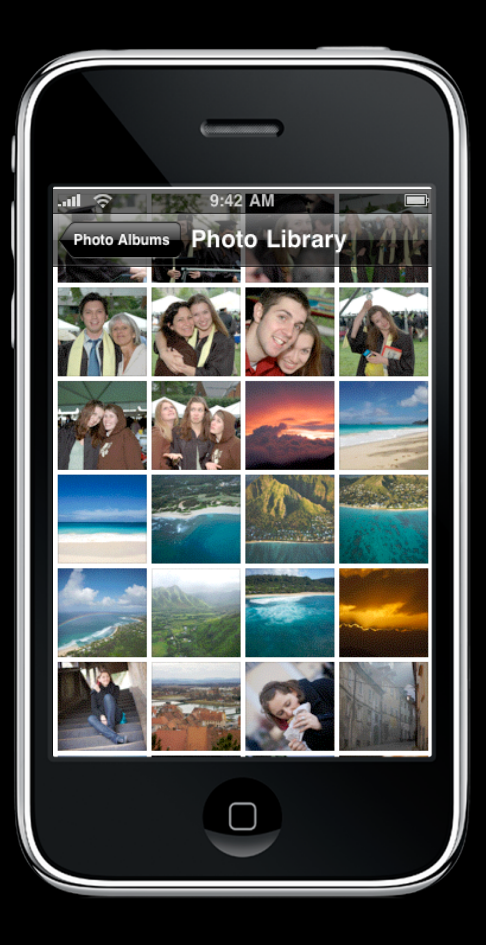

contentInset.top -

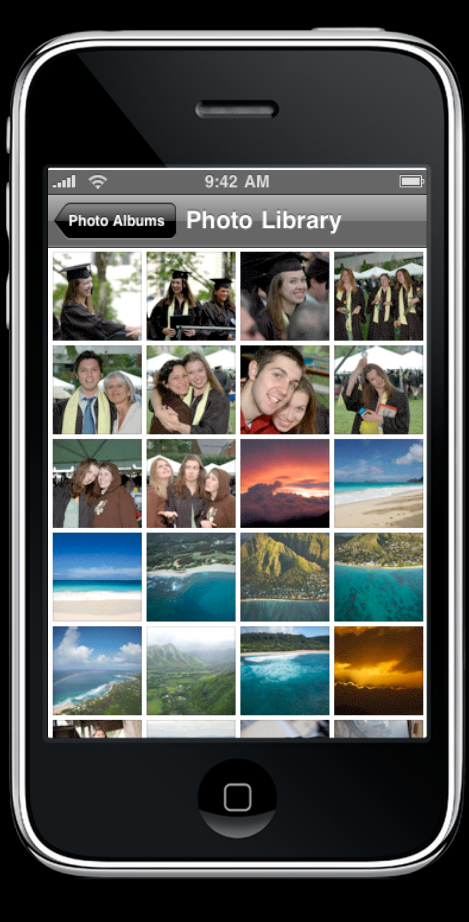

contentInset.top -

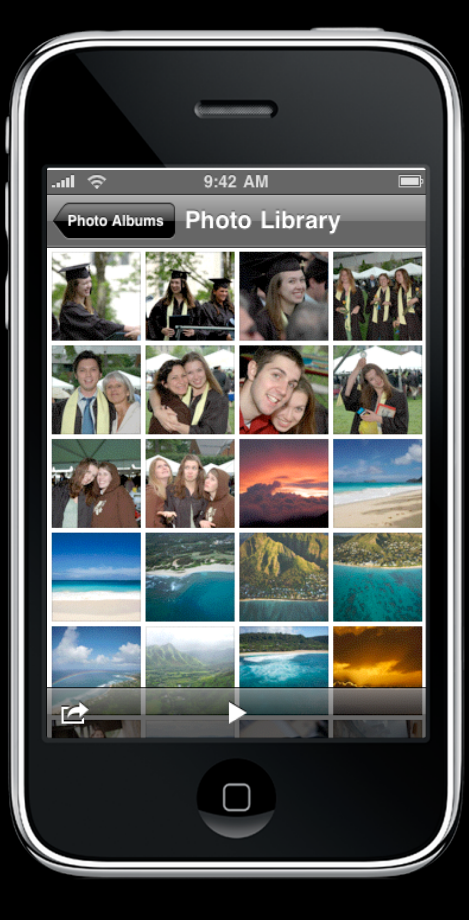

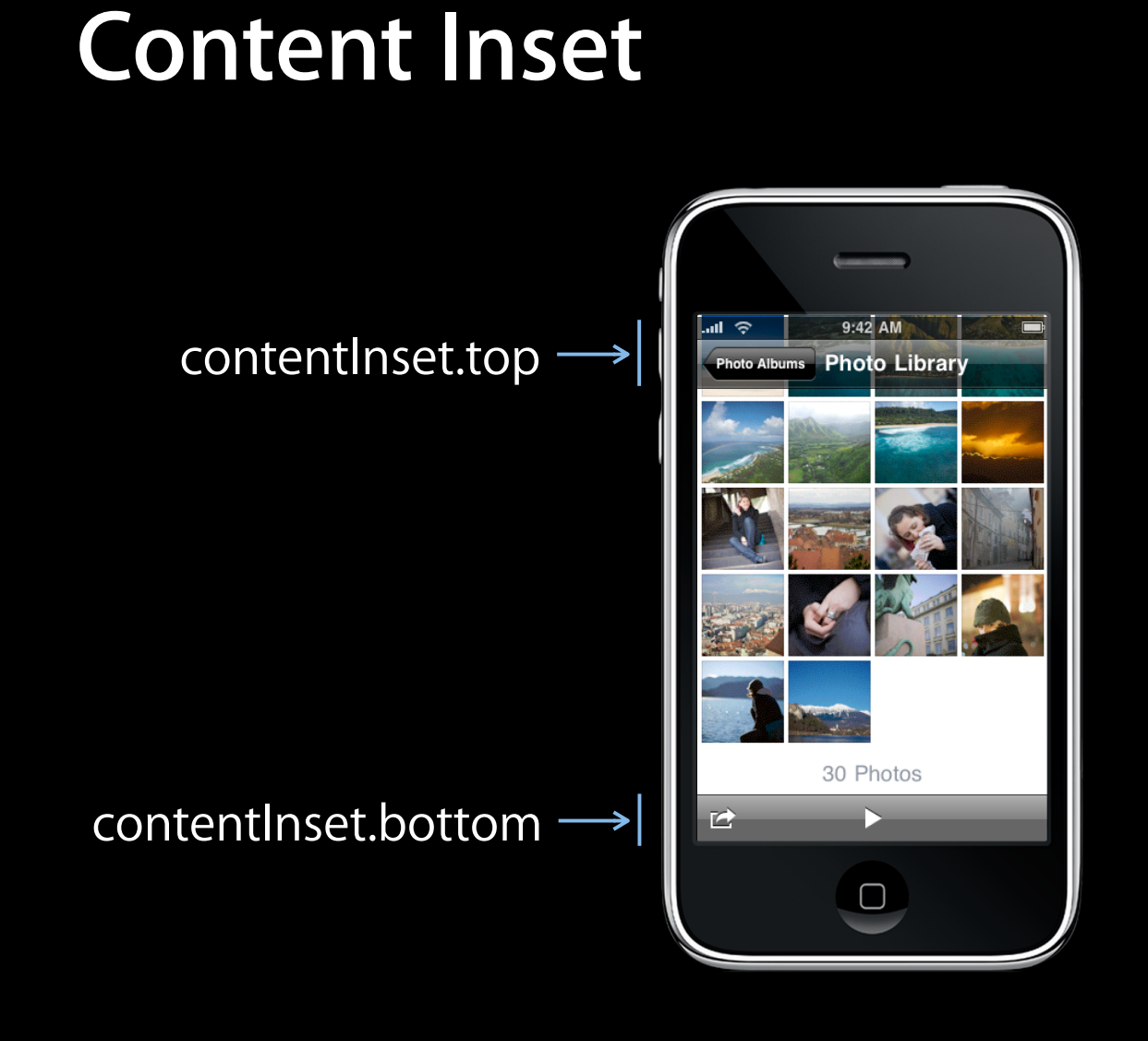

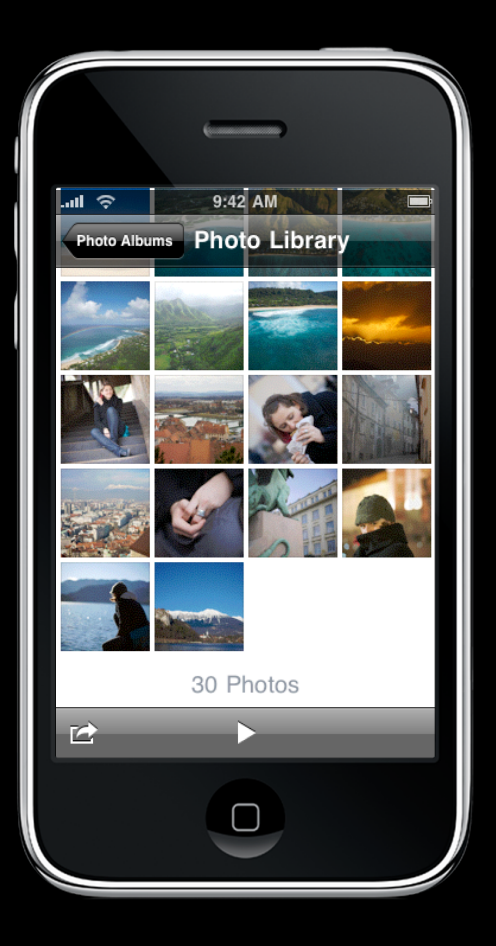

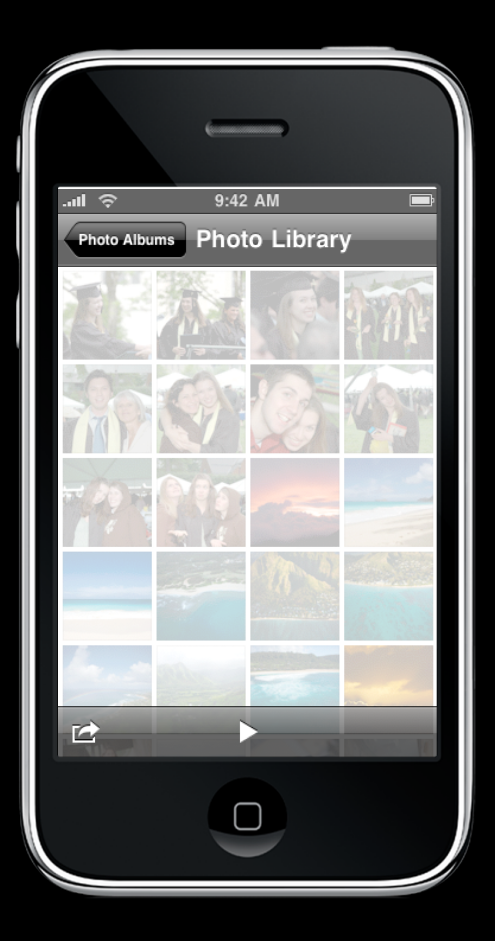

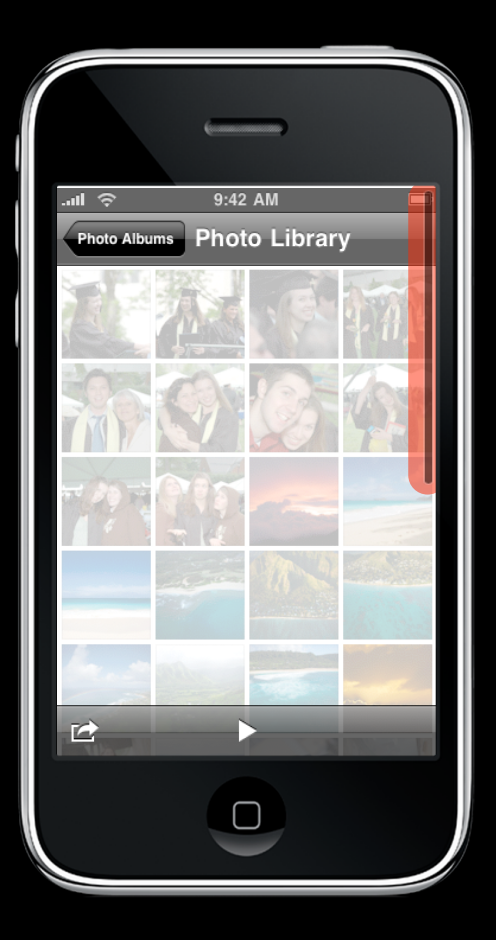

scrollIndicatorInsets.top -

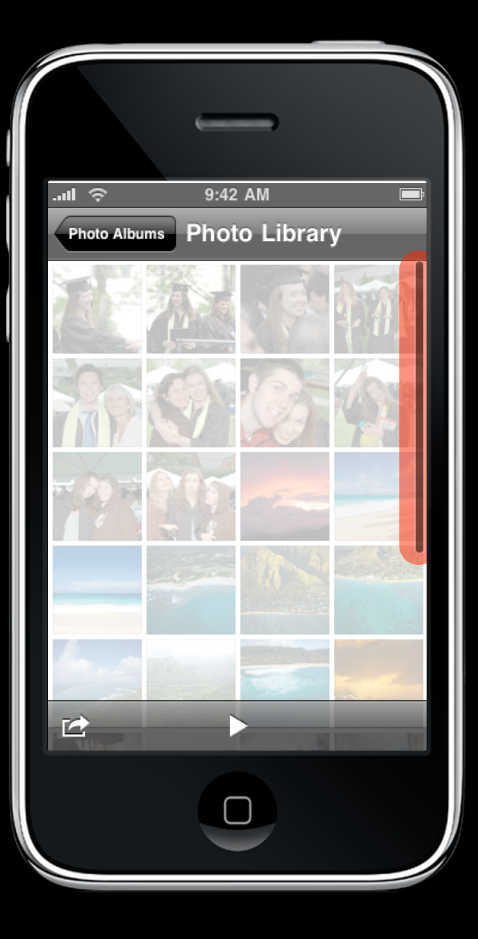

# **Content Offset**

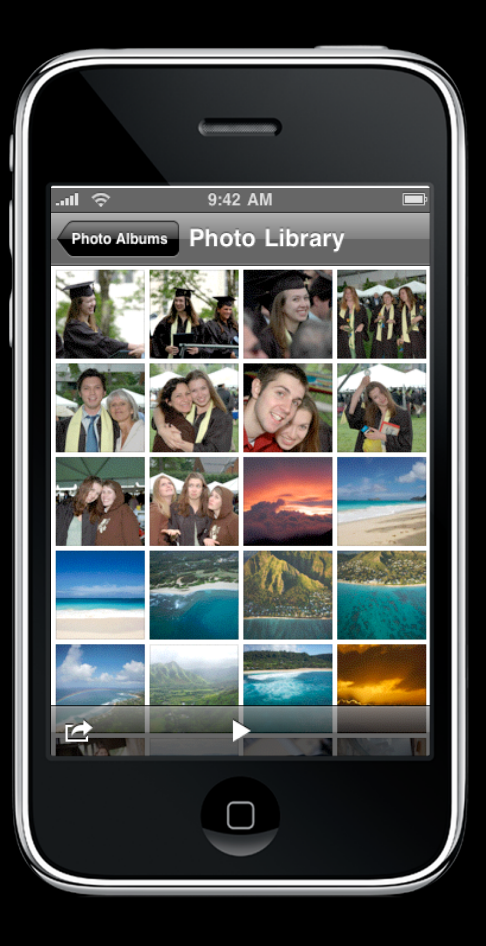

# **Content Offset**

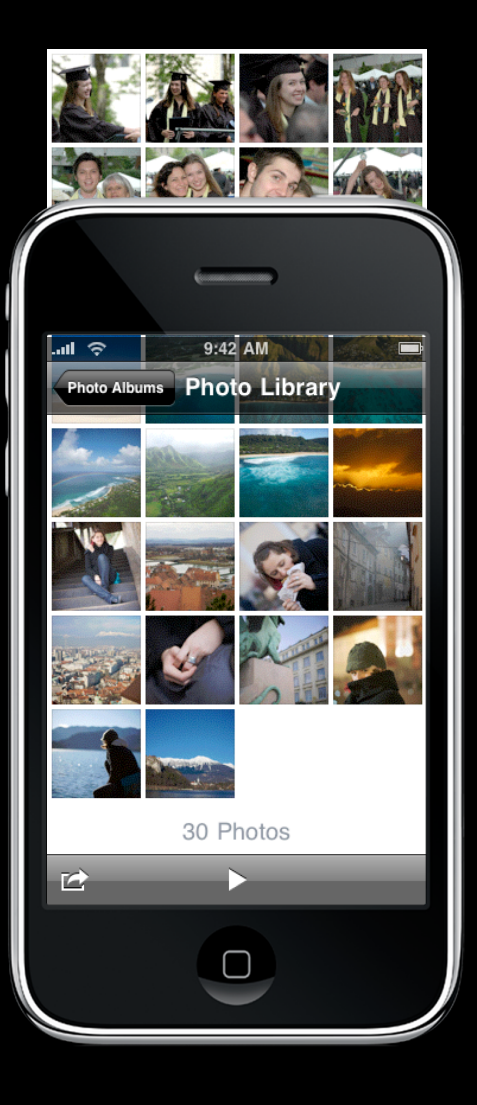

# **Content Offset**

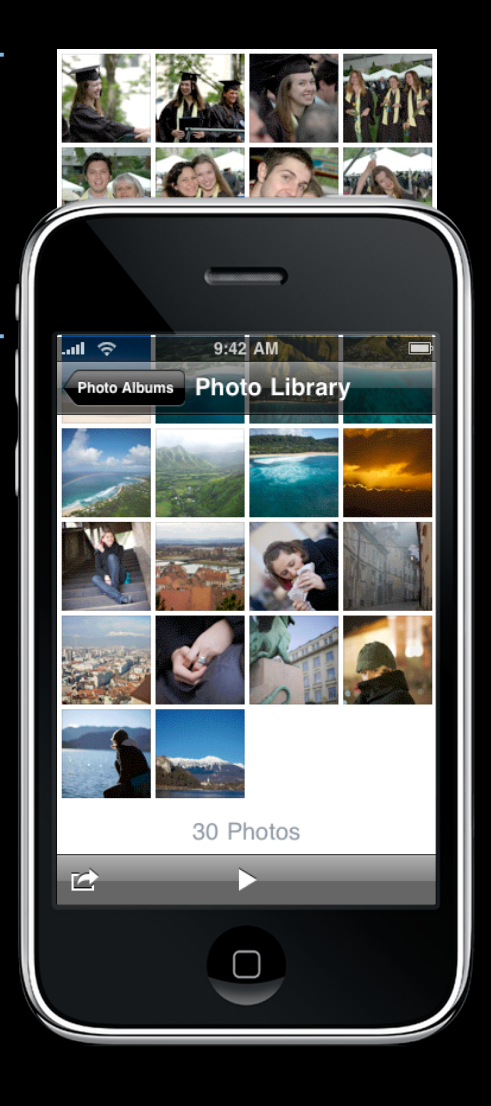

#### contentSize.width

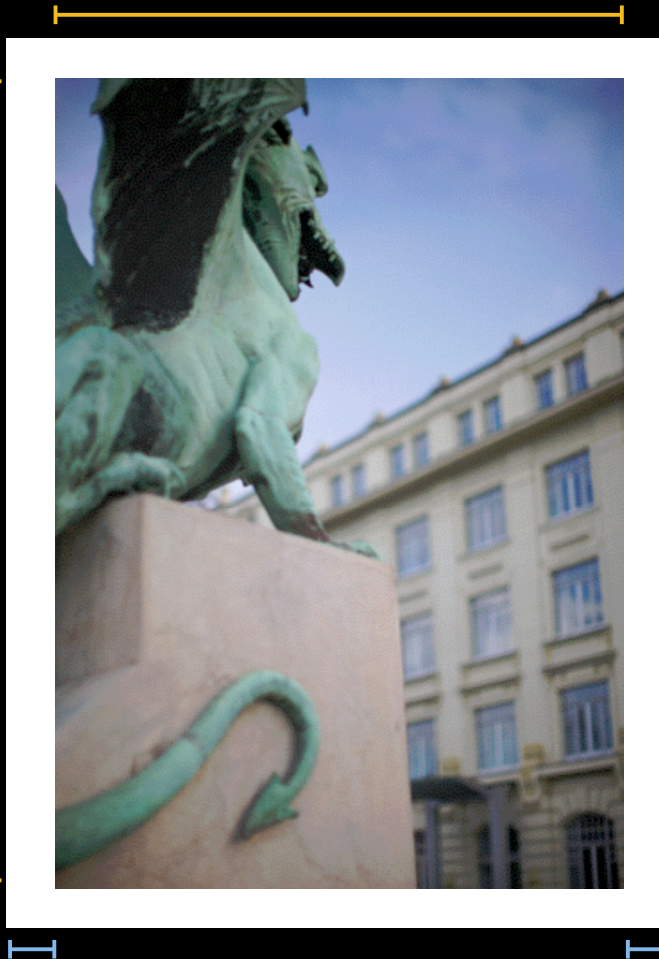

#### $\mathbf{I}$  contentInset.top

### contentInset.bottom

 $\overline{H}^+$ <br>contentInset.left contentInset.right

contentSize.height

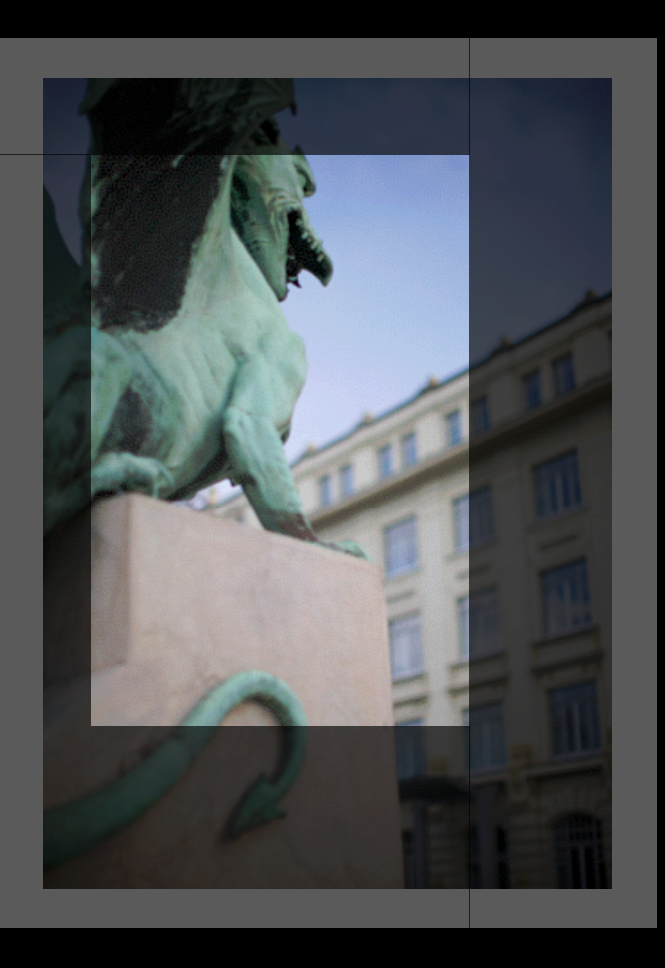
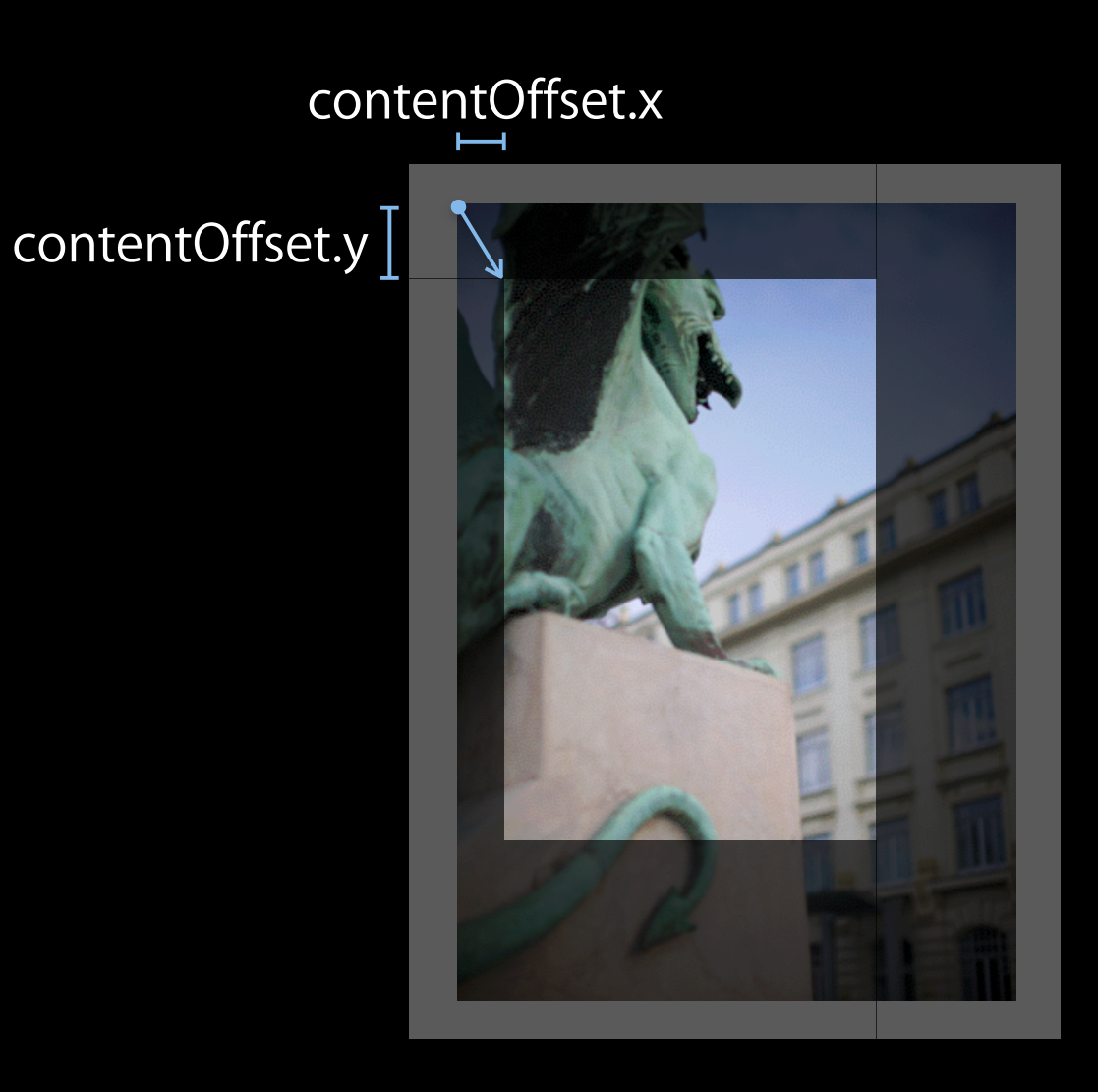

#### Saturday, January 30, 2010 17

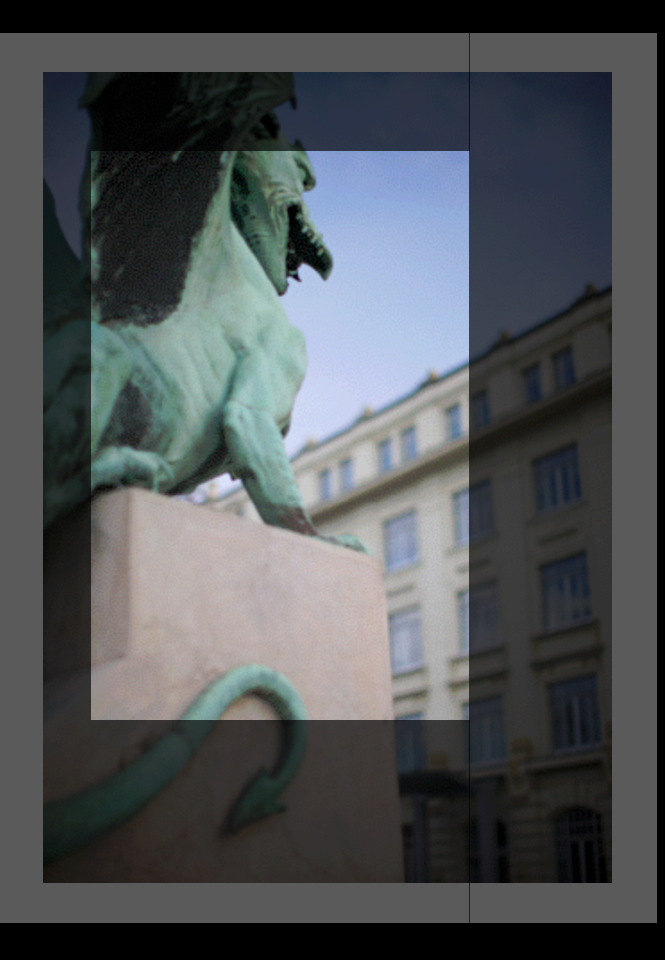

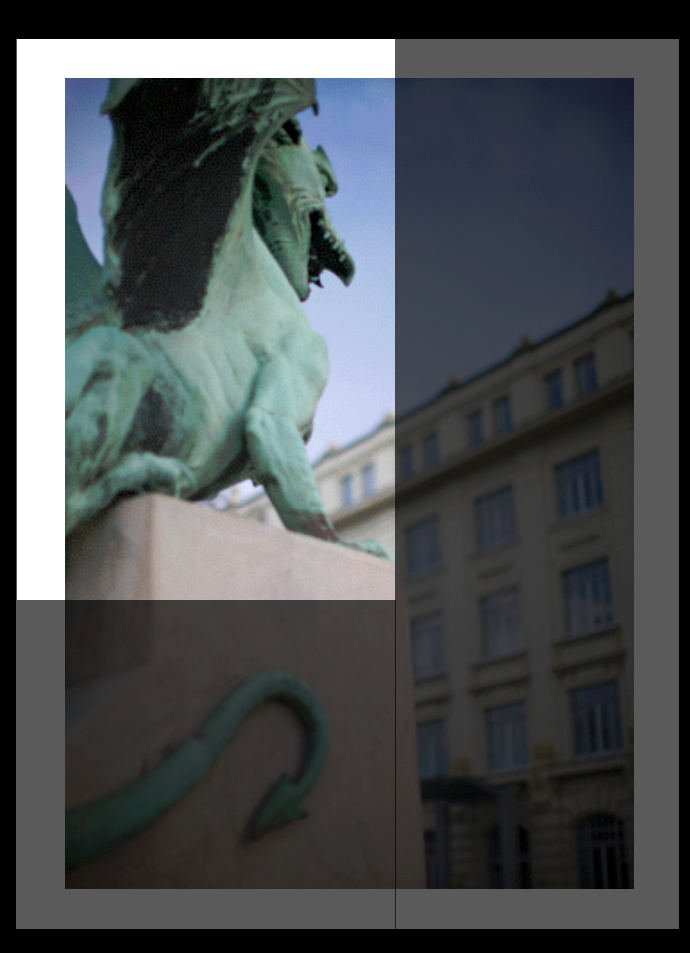

#### contentOffset.x (-contentInset.left)

contentOffset.y (-contentInset.top)

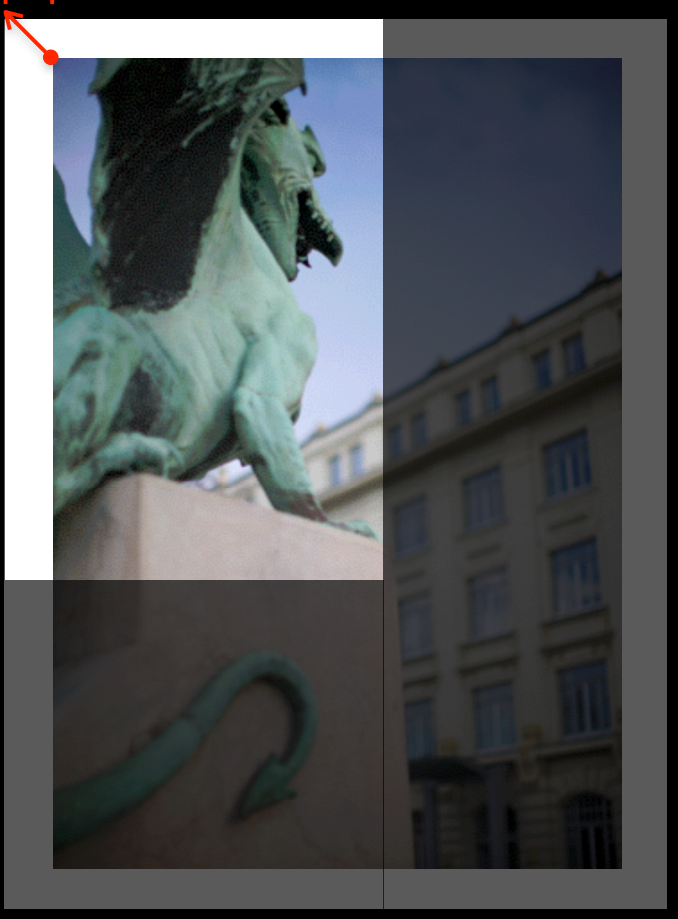

Saturday, January 30, 2010 19

• Create with the desired frame

```
CGRect frame = CGRectMake(0, 0, 200, 200);
scrollView = [[UIScrollView alloc] initWithFrame:frame];
```
• Create with the desired frame

```
CGRect frame = CGRectMake(0, 0, 200, 200);
scrollView = [[UIScrollView alloc] initWithFrame:frame];
```
• Add subviews (frames may extend beyond scroll view bounds)

frame = CGRectMake(0, 0, 500, 500); myImageView = [[UIImageView alloc] initWithFrame:frame]; [scrollView addSubview:myImageView];

• Create with the desired frame

```
CGRect frame = CGRectMake(0, 0, 200, 200);
scrollView = [[UIScrollView alloc] initWithFrame:frame];
```
• Add subviews (frames may extend beyond scroll view bounds)

frame = CGRectMake(0, 0, 500, 500); myImageView = [[UIImageView alloc] initWithFrame:frame]; [scrollView addSubview:myImageView];

• Set the content size

scrollView.contentSize = CGSizeMake(500, 500);

• Applications often want to know about scroll events

- Applications often want to know about scroll events
	- When the scroll offset is changed

- Applications often want to know about scroll events
	- When the scroll offset is changed
	- When dragging begins & ends

- Applications often want to know about scroll events
	- When the scroll offset is changed
	- When dragging begins & ends
	- When deceleration begins & ends

- Create a subclass
- Override methods to customize behavior

- Create a subclass
- Override methods to customize behavior
- **Issues with this approach**

- Create a subclass
- Override methods to customize behavior
- **Issues with this approach**
	- Application logic and behavior is now part of a View class

- Create a subclass
- Override methods to customize behavior
- **Issues with this approach**
	- Application logic and behavior is now part of a View class
	- Tedious to write a one-off subclass for every scroll view instance

- Create a subclass
- Override methods to customize behavior
- **Issues with this approach**
	- Application logic and behavior is now part of a View class
	- Tedious to write a one-off subclass for every scroll view instance
	- Your code becomes **tightly coupled** with superclass

# **Extending with Delegation**

- Delegate is a separate object
- Clearly defined points of responsibility
	- Change behavior
	- Customize appearance
- **Loosely coupled** with the object being extended

@protocol UIScrollViewDelegate<NSObject>

@protocol UIScrollViewDelegate<NSObject>

@optional

@protocol UIScrollViewDelegate<NSObject>

@optional

// Respond to interesting events

- (void)scrollViewDidScroll:(UIScrollView \*)scrollView;

@protocol UIScrollViewDelegate<NSObject>

@optional

// Respond to interesting events

- (void)scrollViewDidScroll:(UIScrollView \*)scrollView;

...

// Influence behavior

- (BOOL)scrollViewShouldScrollToTop:(UIScrollView \*)scrollView;

@end

# **Implementing a Delegate**

Saturday, January 30, 2010 24

# **Implementing a Delegate**

• Conform to the delegate protocol

@interface MyController : NSObject <UIScrollViewDelegate>

# **Implementing a Delegate**

• Conform to the delegate protocol

@interface MyController : NSObject <UIScrollViewDelegate>

• Implement **all required methods** and **any optional methods**

- (void)scrollViewDidScroll:(UIScrollView \*)scrollView {

// Do something in response to the new scroll position if (scrollView.contentOffset ...) {

}<br>}

}

# **Zooming with a Scroll View**

# **Zooming with a Scroll View**

• Set the minimum, maximum, initial zoom scales

scrollView.maximumZoomScale = 2.0; scrollView.minimumZoomScale = scrollView.size.width / myImage.size.width;

# **Zooming with a Scroll View**

• Set the minimum, maximum, initial zoom scales

```
scrollView.maximumZoomScale = 2.0;
scrollView.minimumZoomScale = scrollView.size.width /
                               myImage.size.width;
```
• Implement delegate method for zooming

```
- (UIView *)viewForZoomingInScrollView:(UIView *)view
{
  return someViewThatWillBeScaled;
}
```
# **Set Zoom Scale**

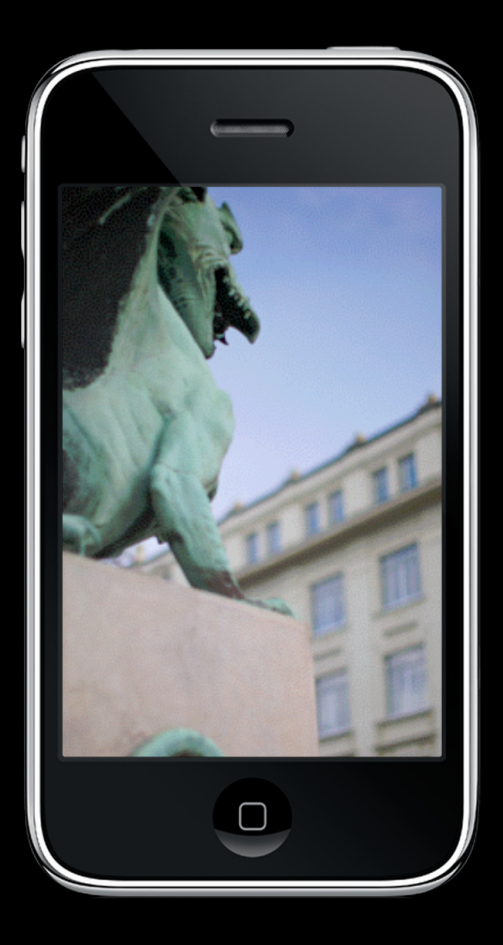

- (void)setZoomScale:(float)scale animated:(BOOL);

# **Set Zoom Scale**

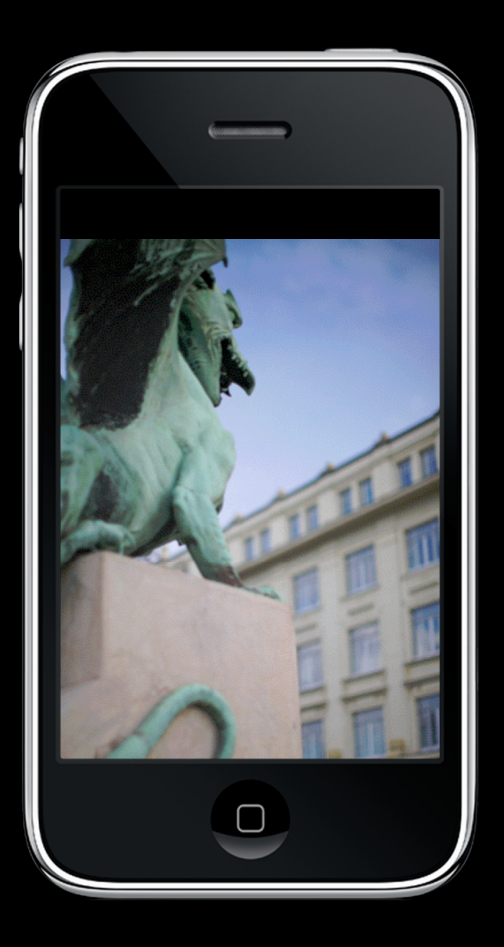

- (void)setZoomScale:(float)scale animated:(BOOL);

Saturday, January 30, 2010 26

# **Set Zoom Scale**

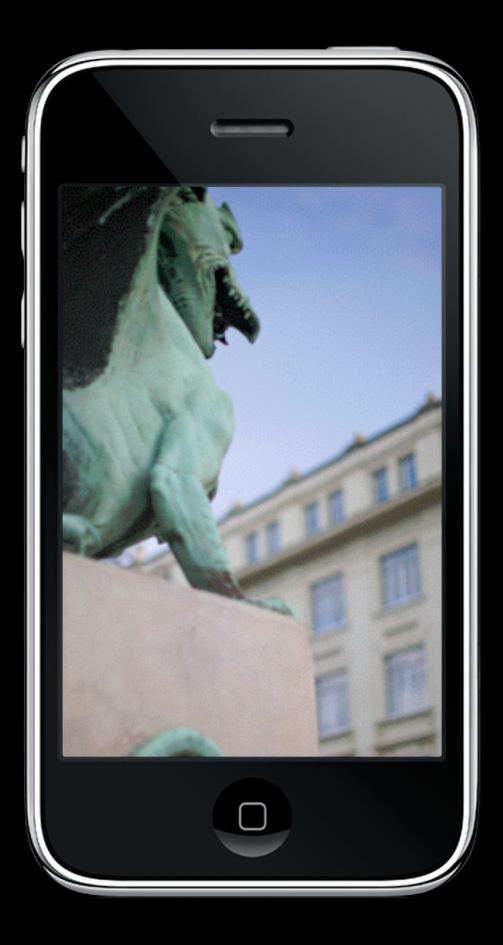

- (void)setZoomScale:(float)scale animated:(BOOL);

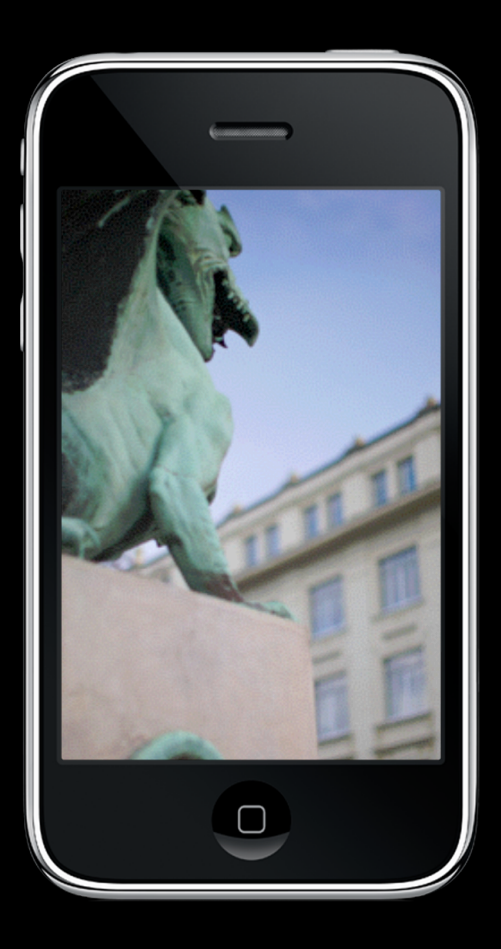

- (void)zoomToRect:(CGRect)rect animated:(BOOL);

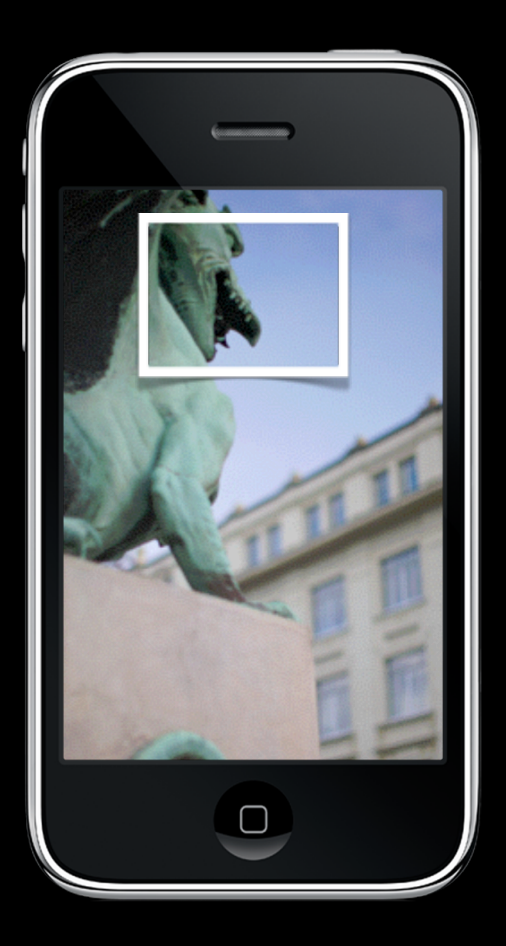

- (void)zoomToRect:(CGRect)rect animated:(BOOL);

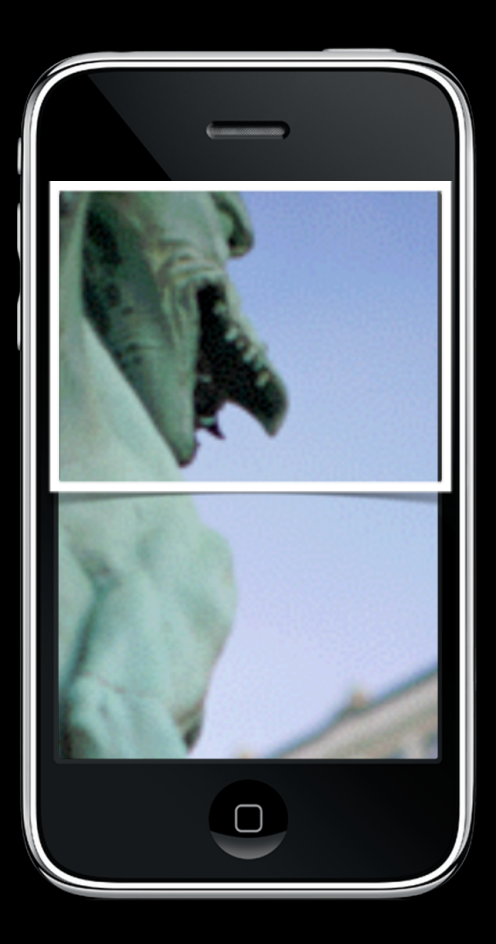

- (void)zoomToRect:(CGRect)rect animated:(BOOL);

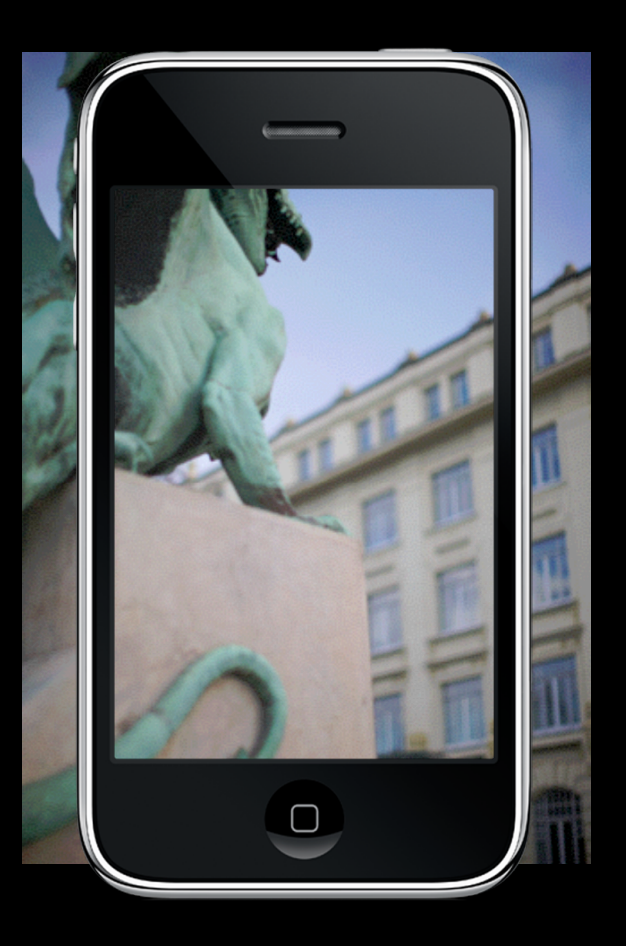

- (void)zoomToRect:(CGRect)rect animated:(BOOL);

Saturday, January 30, 2010 28
# **Zoom to Rect**

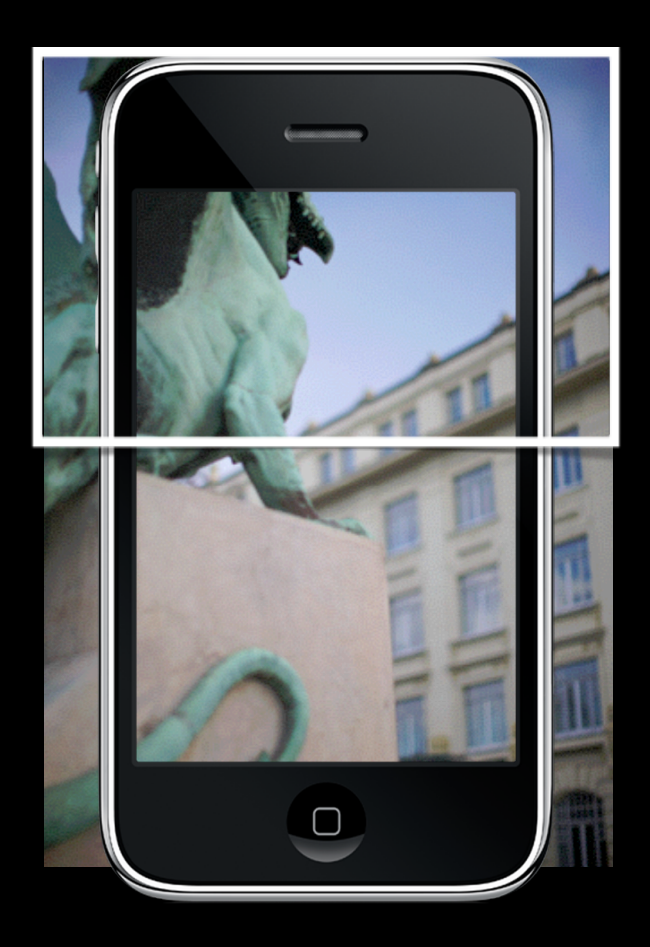

- (void)zoomToRect:(CGRect)rect animated:(BOOL);

Saturday, January 30, 2010 28

# **Zoom to Rect**

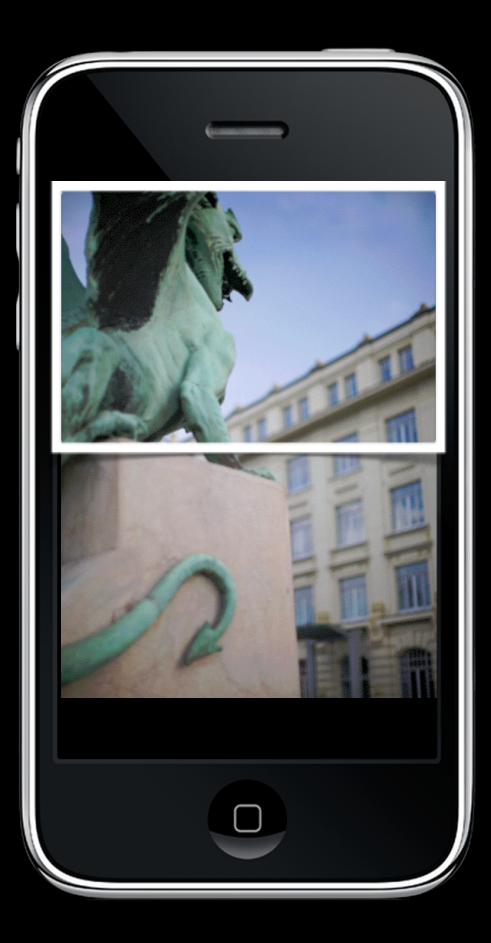

- (void)zoomToRect:(CGRect)rect animated:(BOOL);

Saturday, January 30, 2010 28

# **Demo**

# **Table Views**

# **Table Views**

- Display lists of content
	- Single column, multiple rows
	- Vertical scrolling
	- Large data sets
- Powerful and ubiquitous in iPhone applications

# **Table View Styles**

# **Table View Styles**

### UITableViewStylePlain

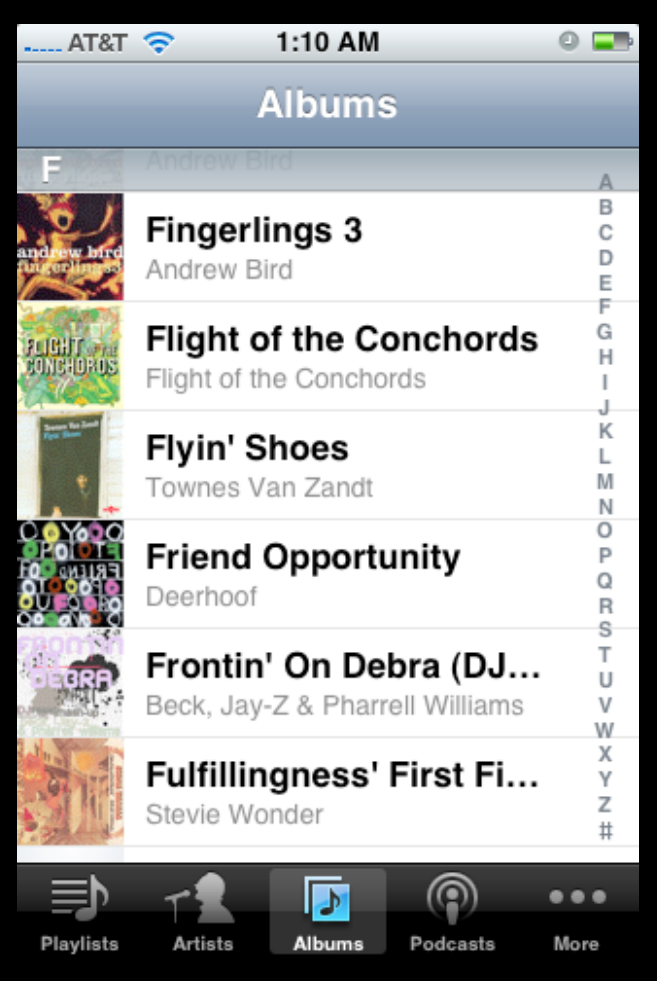

# **Table View Styles**

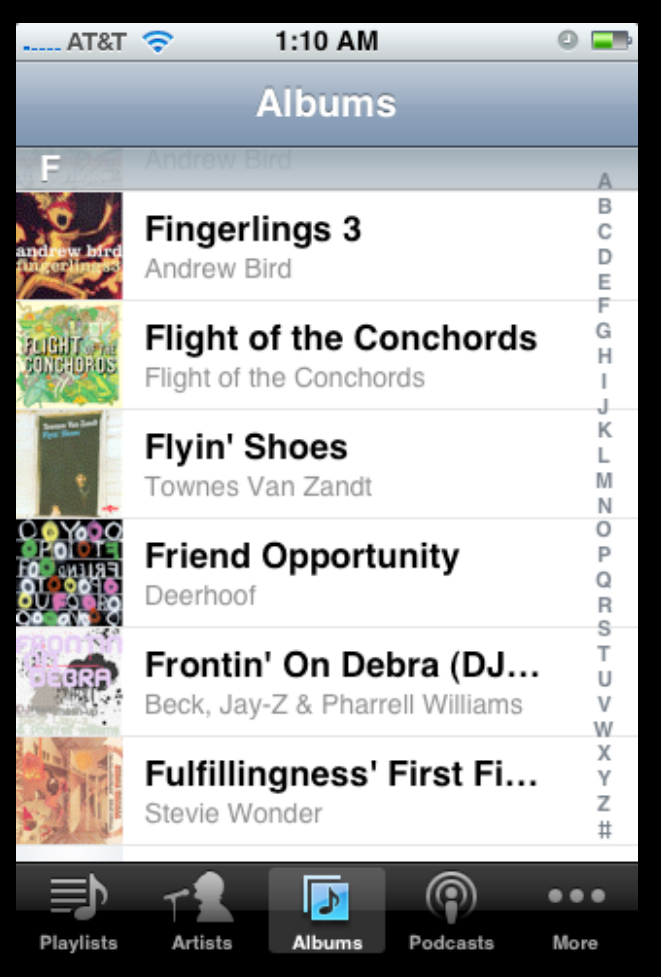

### UITableViewStylePlain UITableViewStyleGrouped

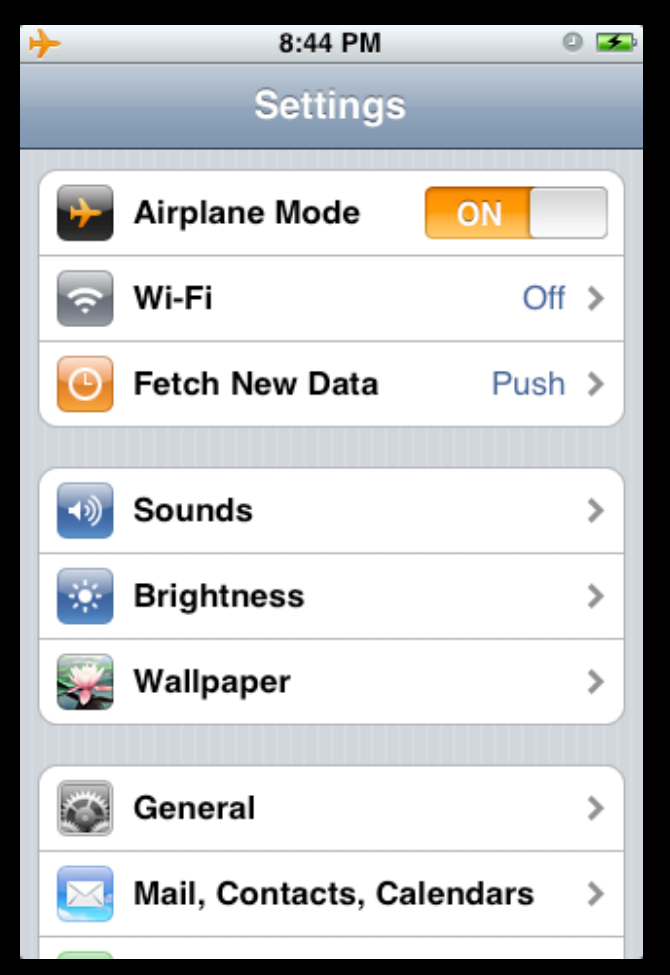

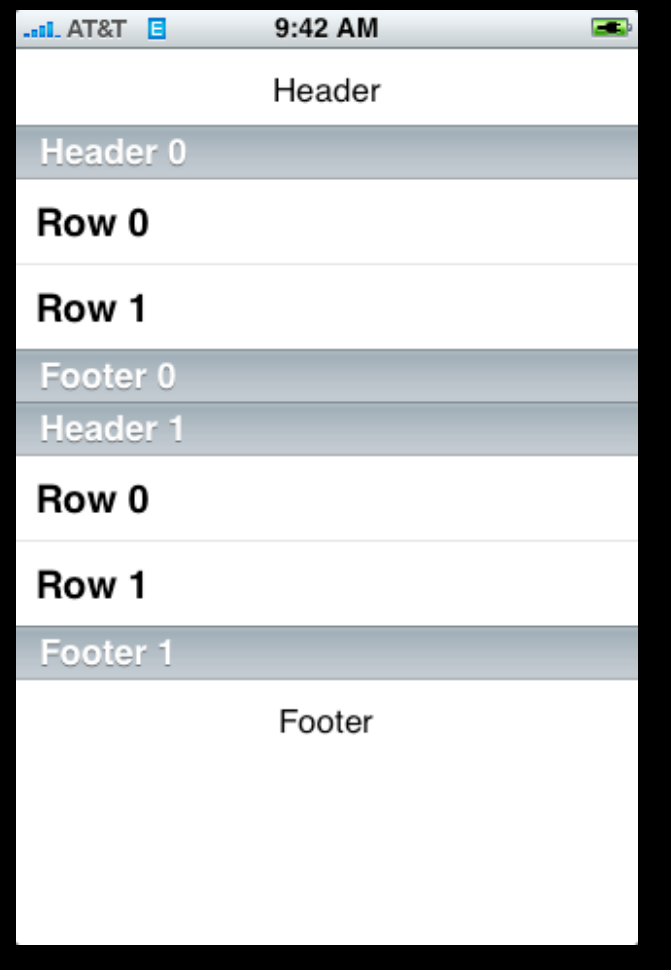

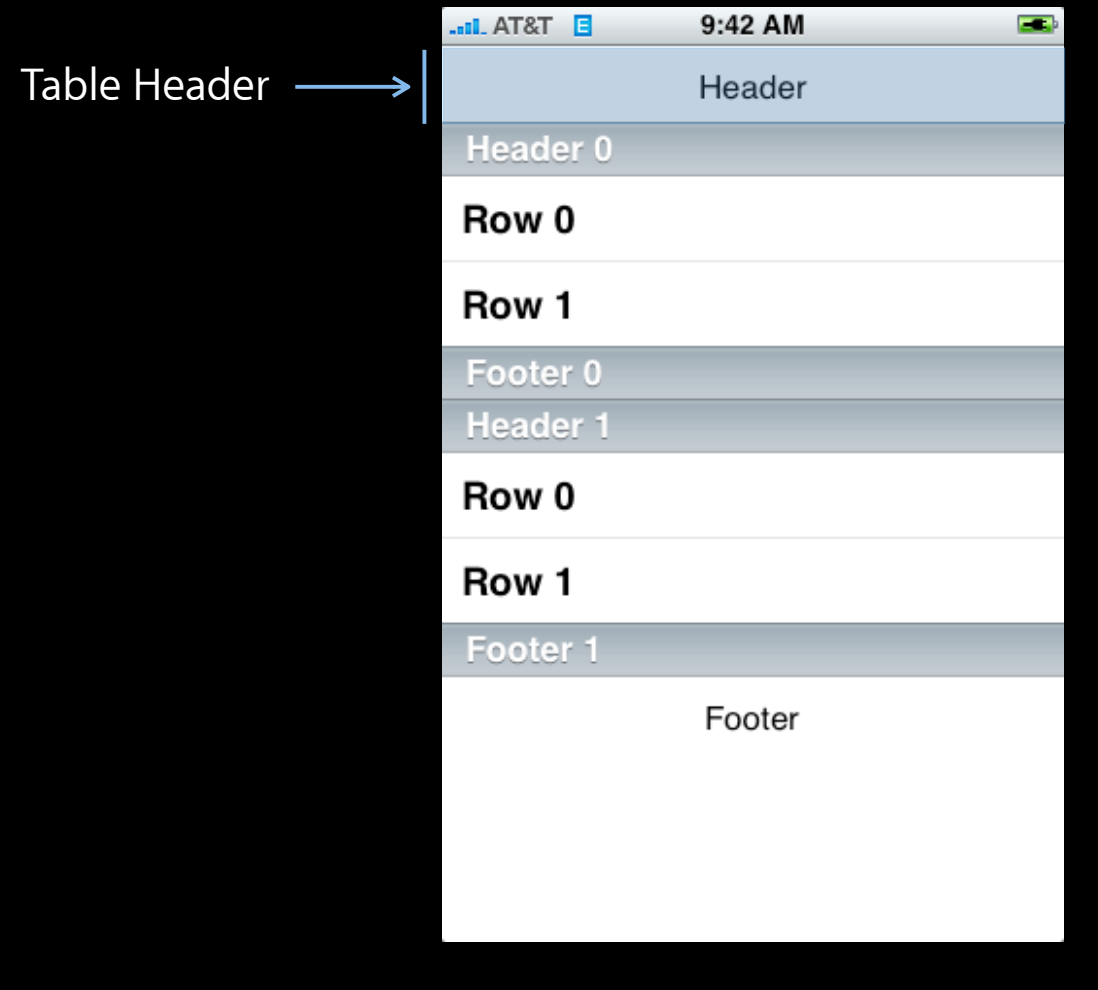

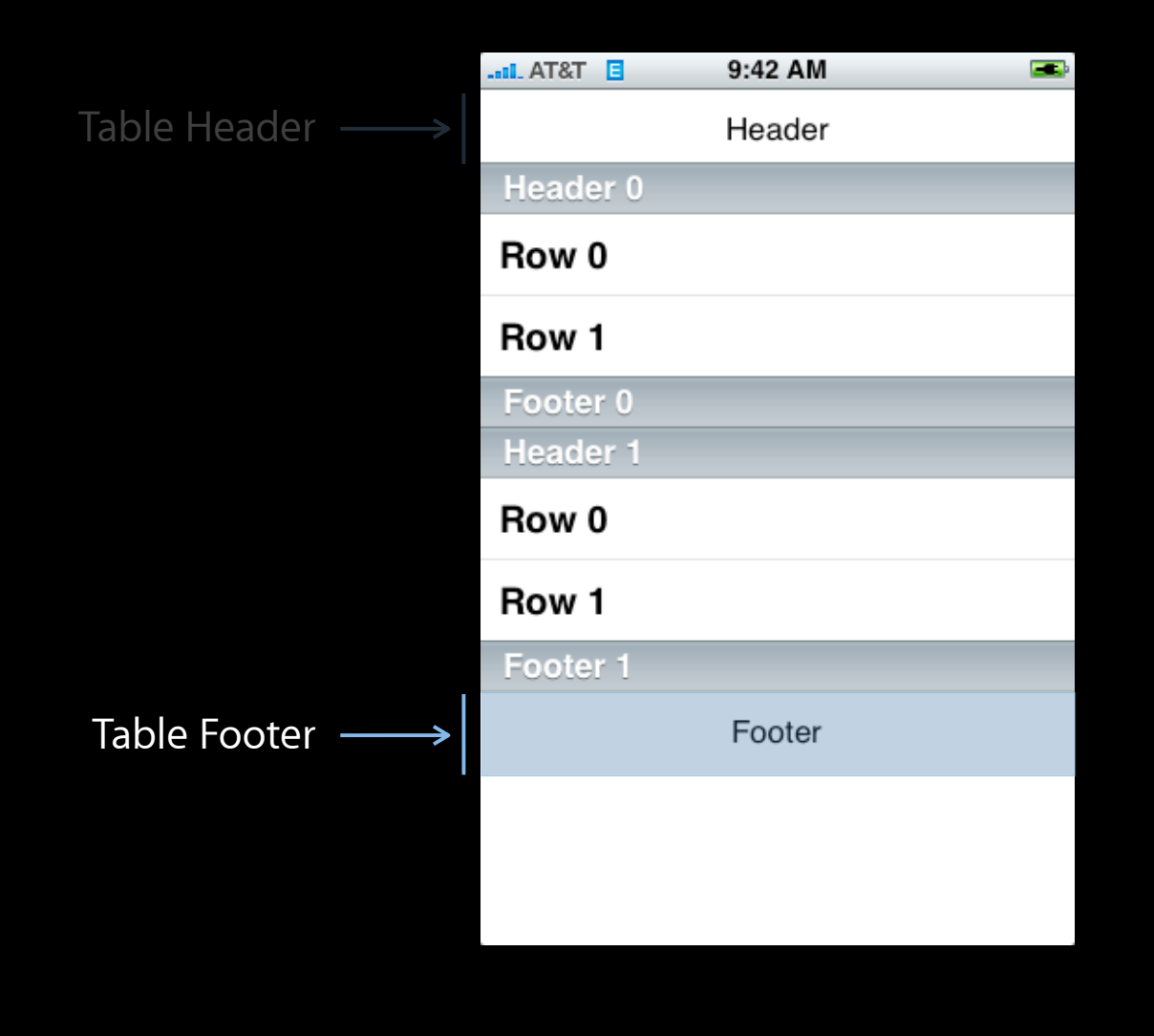

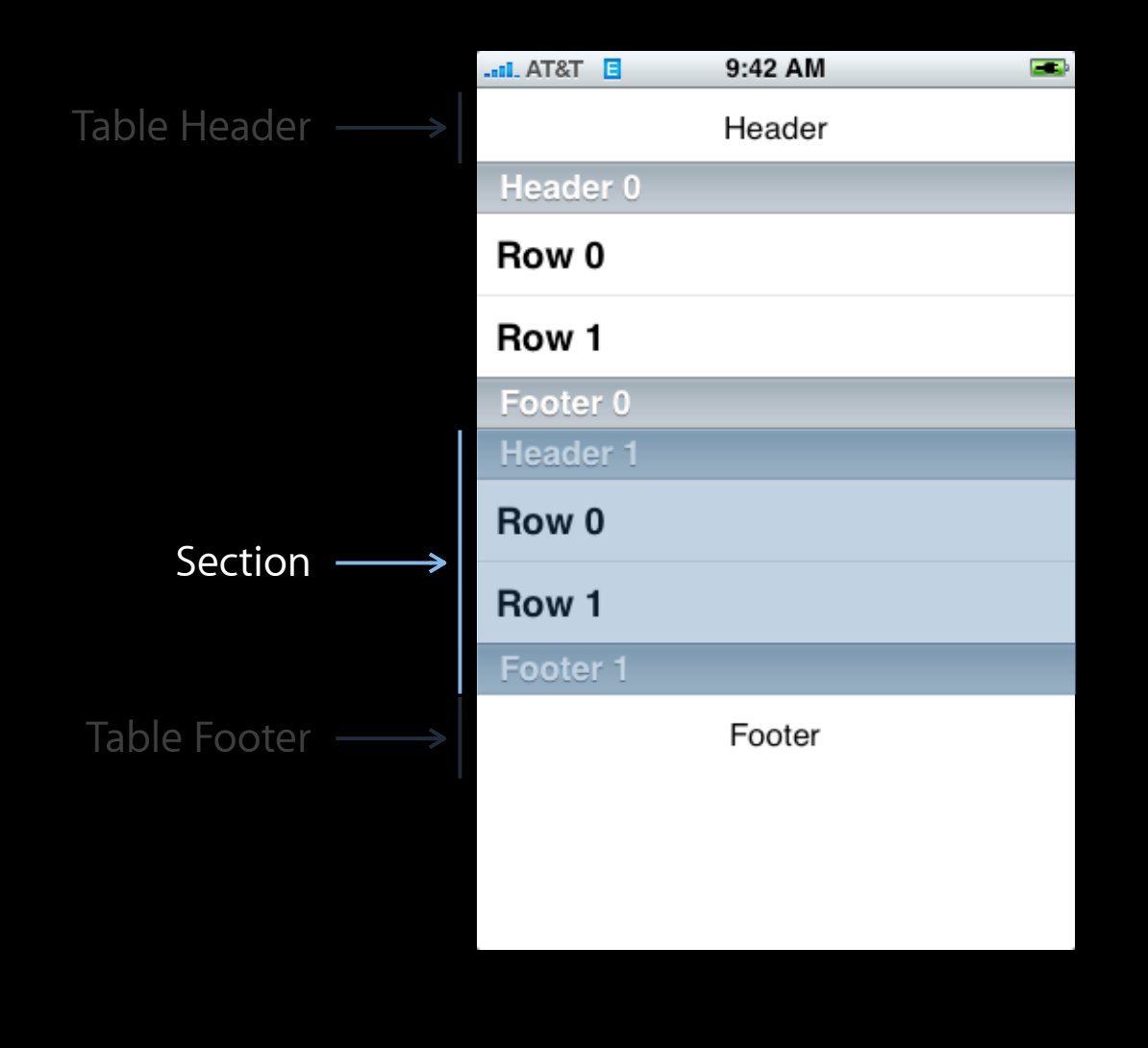

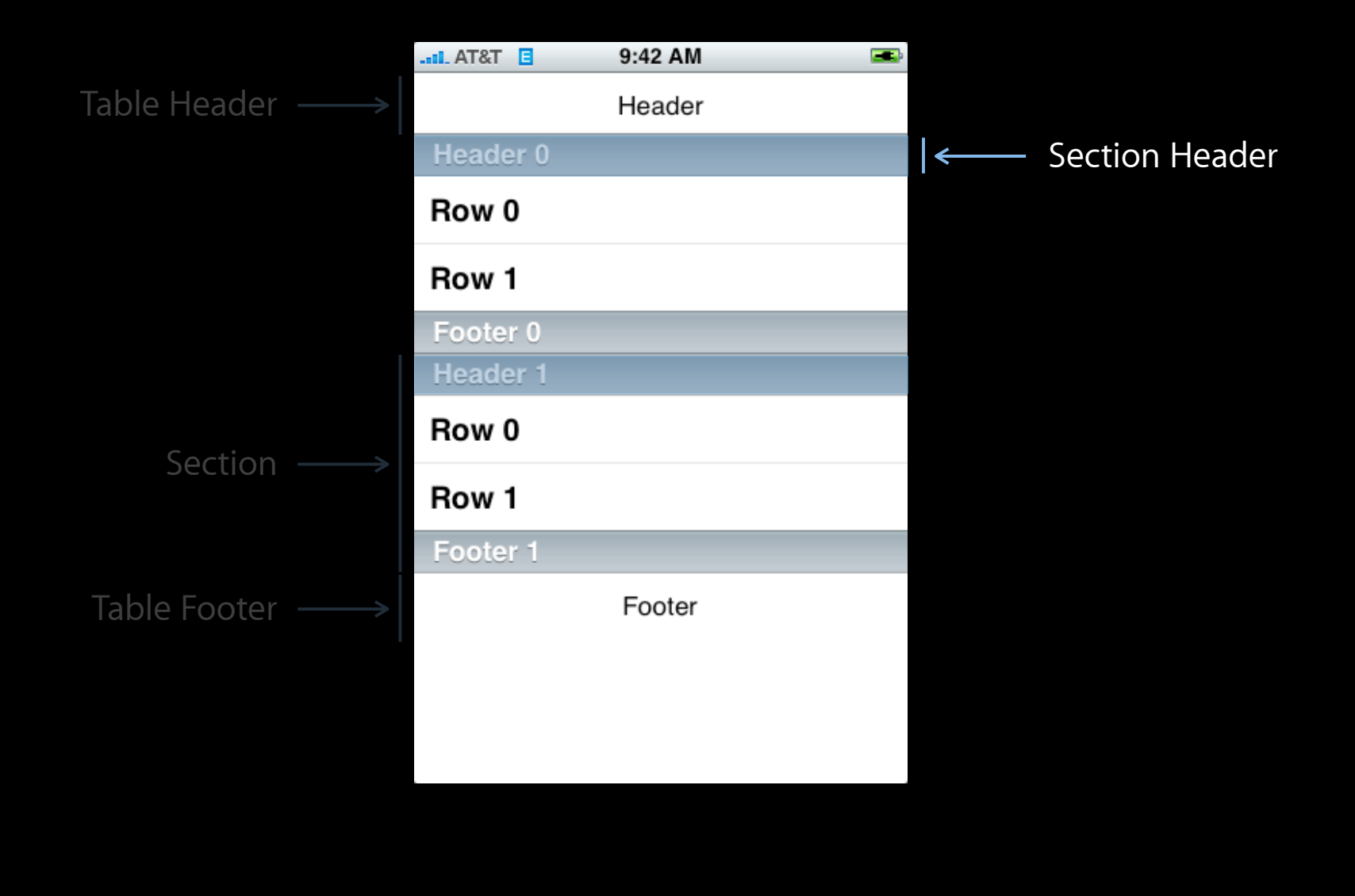

Saturday, January 30, 2010 33

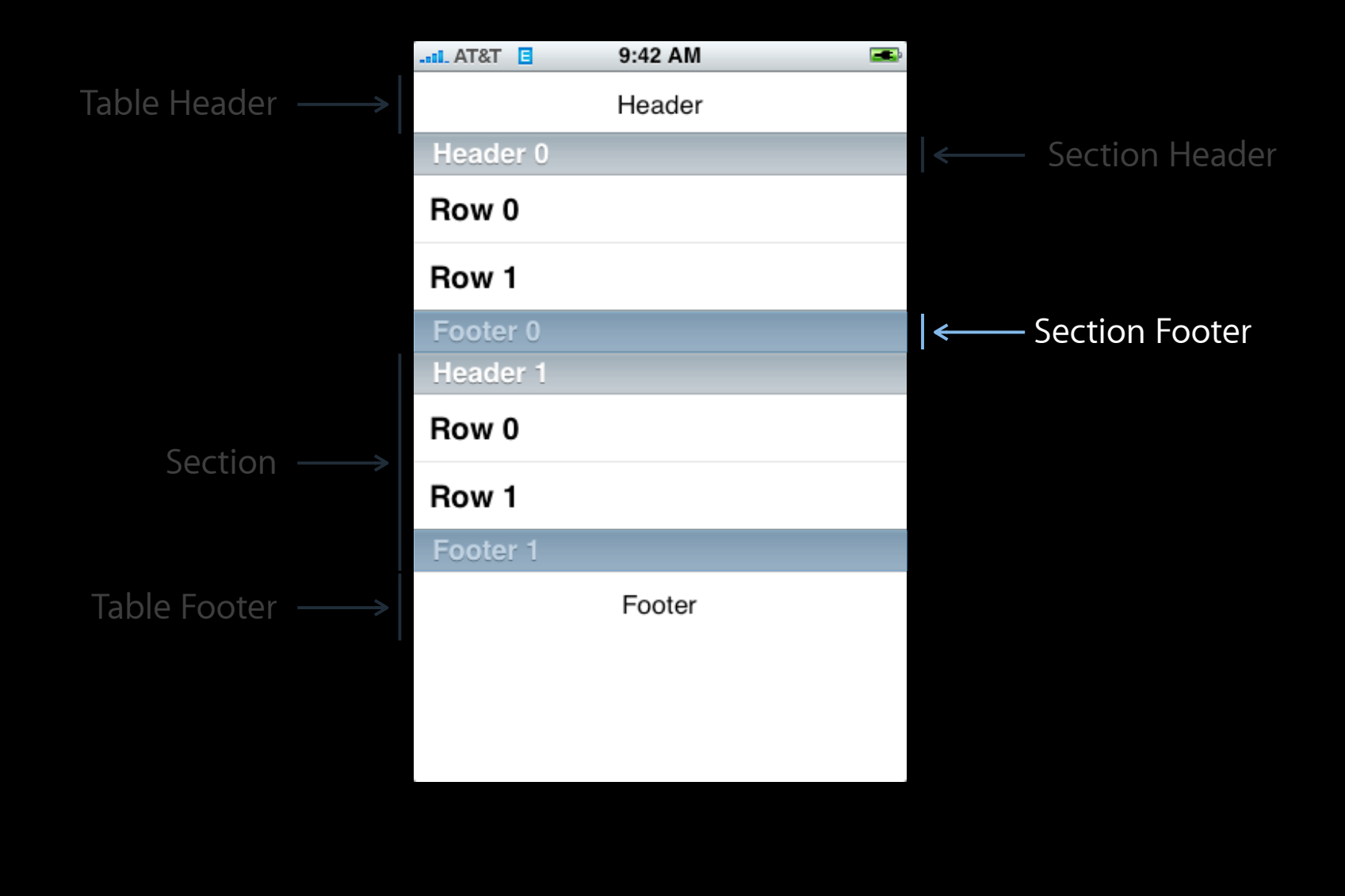

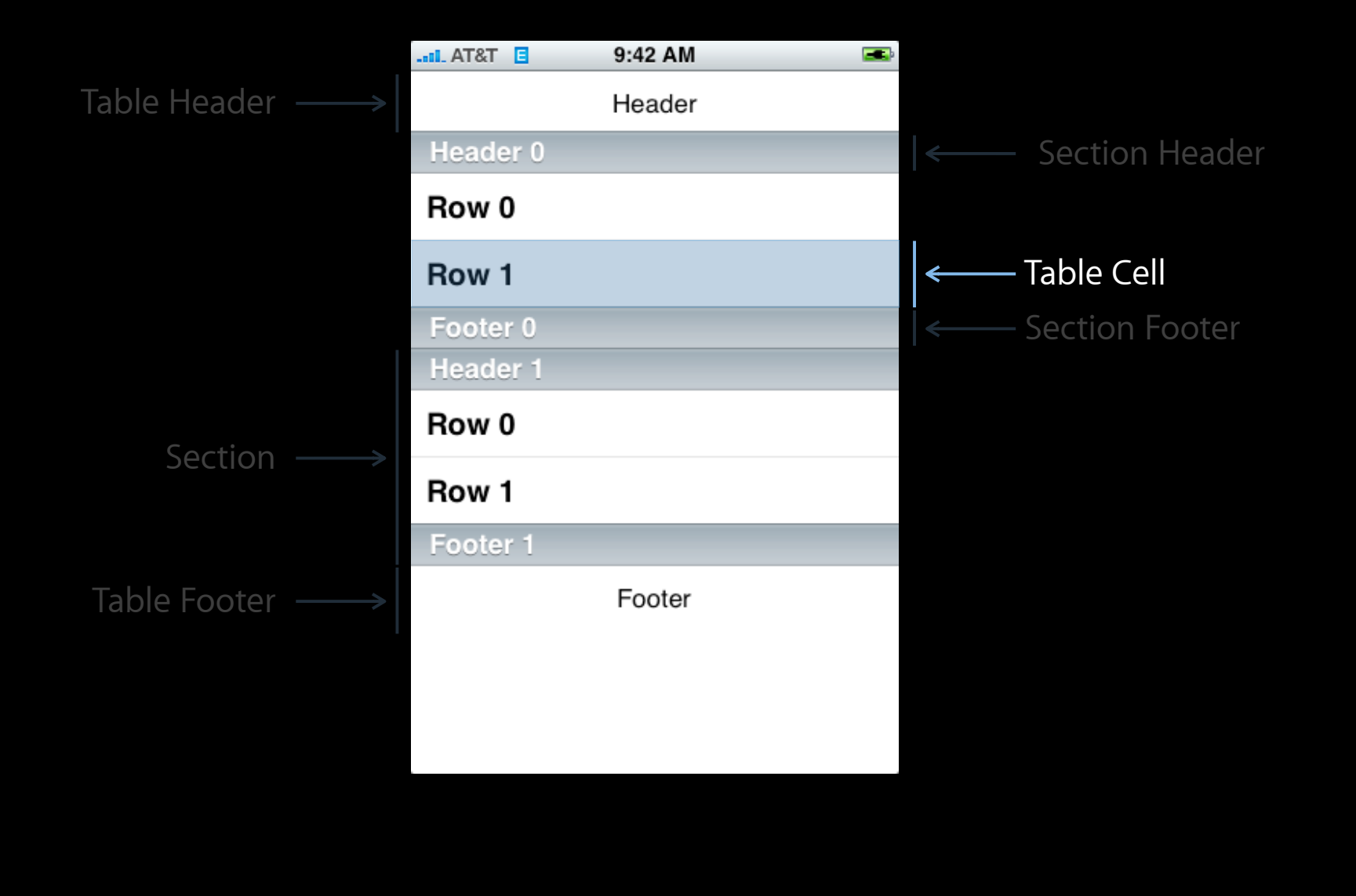

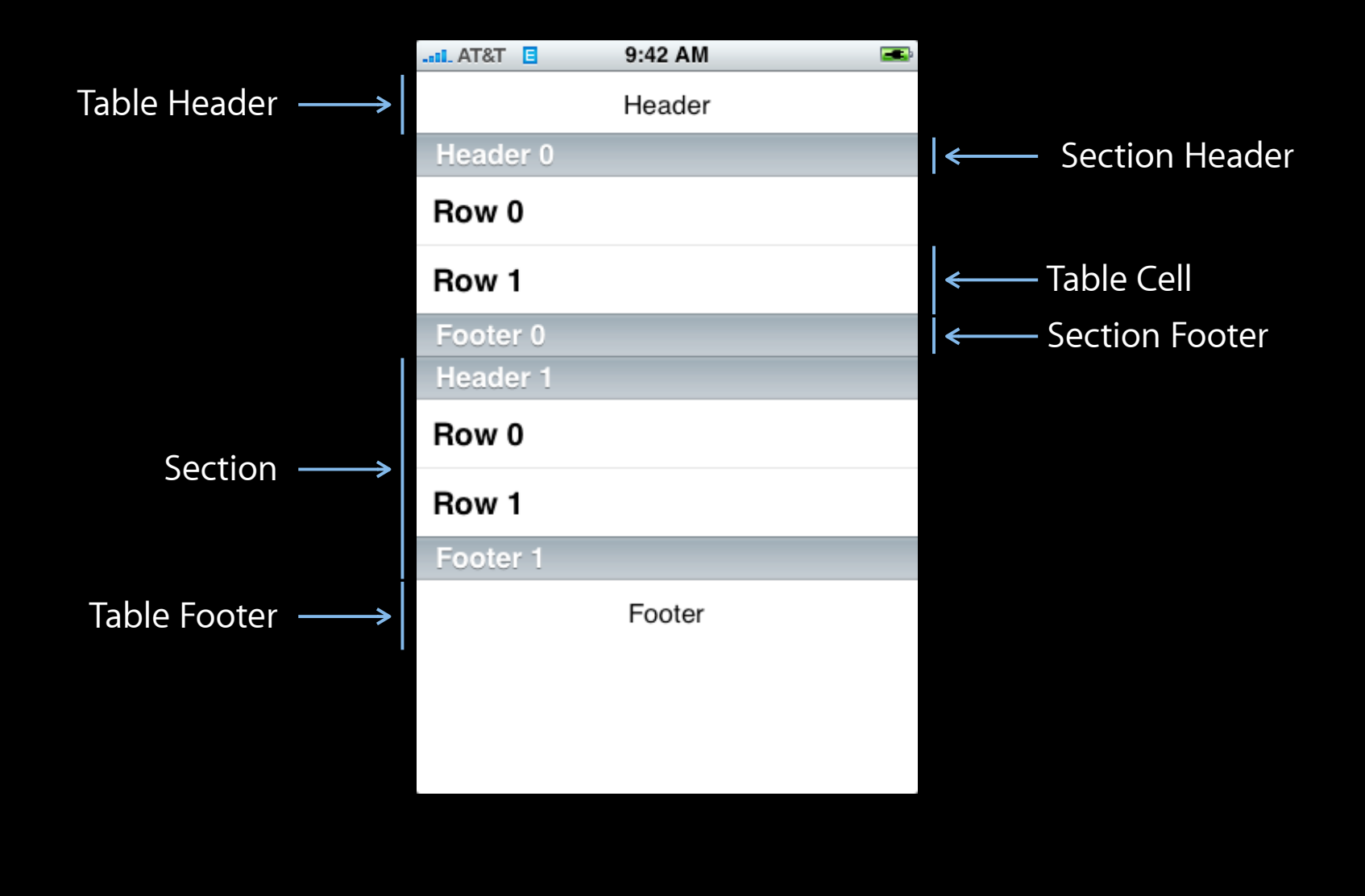

# **Table View Anatomy**

### **Grouped Style**

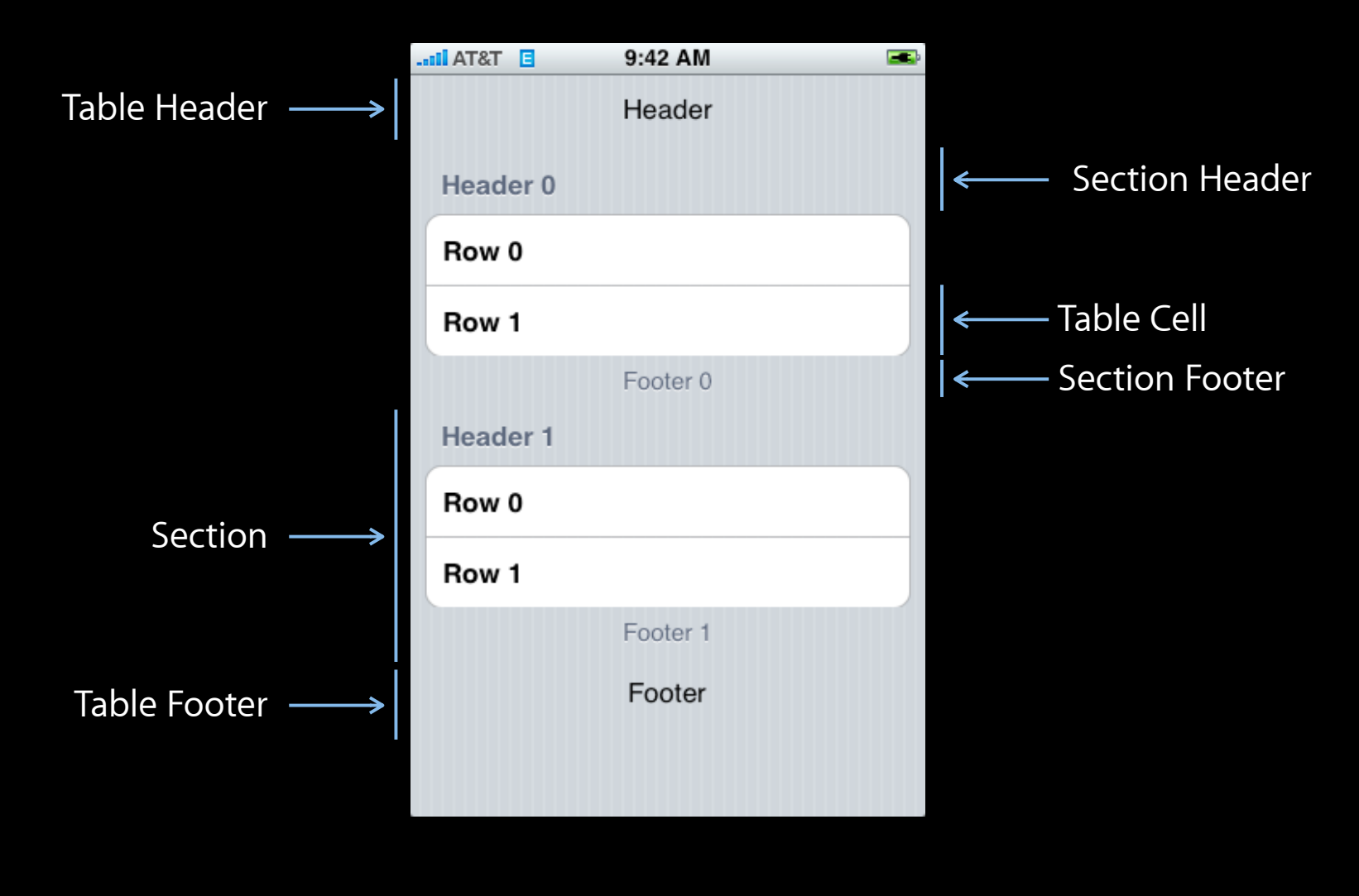

Saturday, January 30, 2010 35

# **Using Table Views**

- Displaying your data in the table view
- Customizing appearance & behavior

# **Displaying Data in a Table View**

• Table views display a list of data, so use an array [myTableView setList:myListOfStuff];

- Table views display a list of data, so use an array [myTableView setList:myListOfStuff];
- **• Issues with this approach**

- Table views display a list of data, so use an array [myTableView setList:myListOfStuff];
- **• Issues with this approach**
	- All data is loaded upfront

• Table views display a list of data, so use an array [myTableView setList:myListOfStuff];

### **• Issues with this approach**

- All data is loaded upfront
- All data stays in memory

# **A More Flexible Solution**

- Another object provides data to the table view
	- Not all at once
	- Just as it's needed for display
- Like a delegate, but purely data-oriented

# **UITableViewDataSource**

Saturday, January 30, 2010 40

# **UITableViewDataSource**

- Provide number of sections and rows
	- // Optional method, defaults to 1 if not implemented
	- (NSInteger)numberOfSectionsInTableView:(UITableView \*)table;

### // Required method

- (NSInteger)tableView:(UITableView \*)tableView numberOfRowsInSection:(NSInteger)section;

# **UITableViewDataSource**

- Provide number of sections and rows
	- // Optional method, defaults to 1 if not implemented
	- (NSInteger)numberOfSectionsInTableView:(UITableView \*)table;

### // Required method

- (NSInteger)tableView:(UITableView \*)tableView numberOfRowsInSection:(NSInteger)section;
- Provide cells for table view as needed

### // Required method

- (UITableViewCell \*)tableView:(UITableView \*)tableView cellForRowAtIndexPath:(NSIndexPath \*)indexPath;

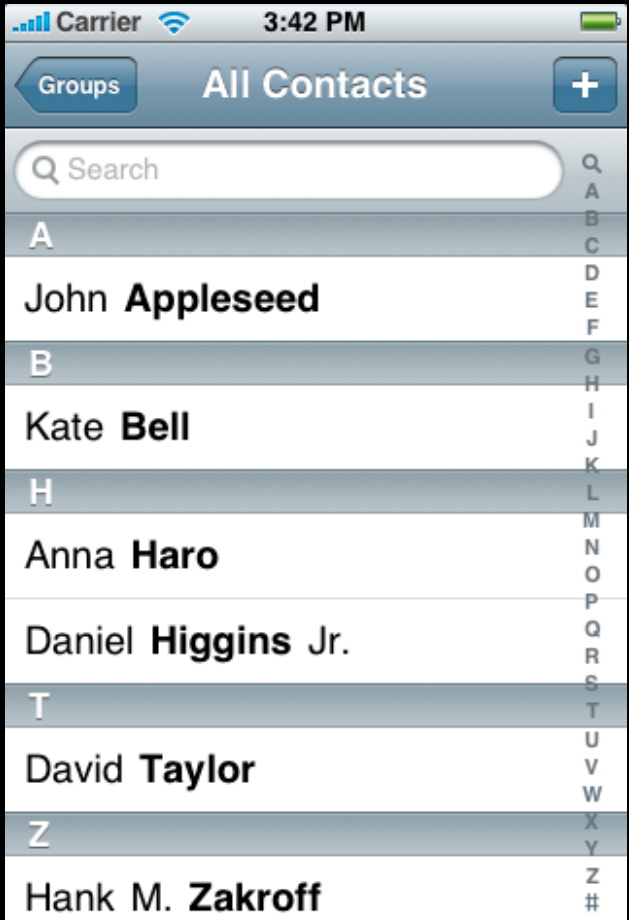

#### **Datasource**

### numberOfSectionsInTableView:

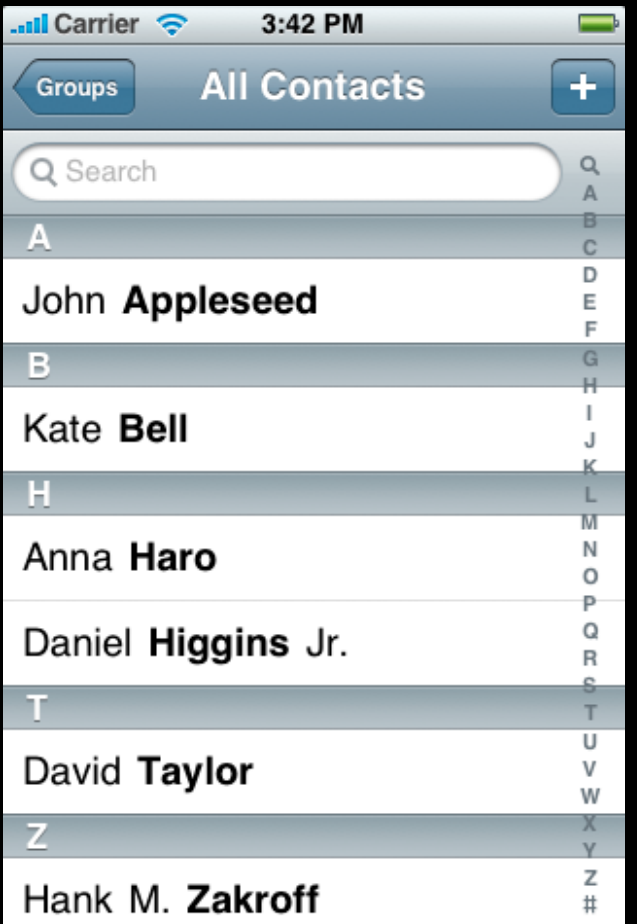

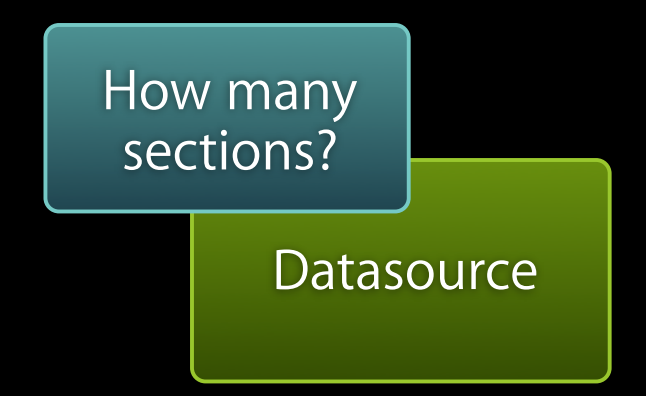

### numberOfSectionsInTableView:

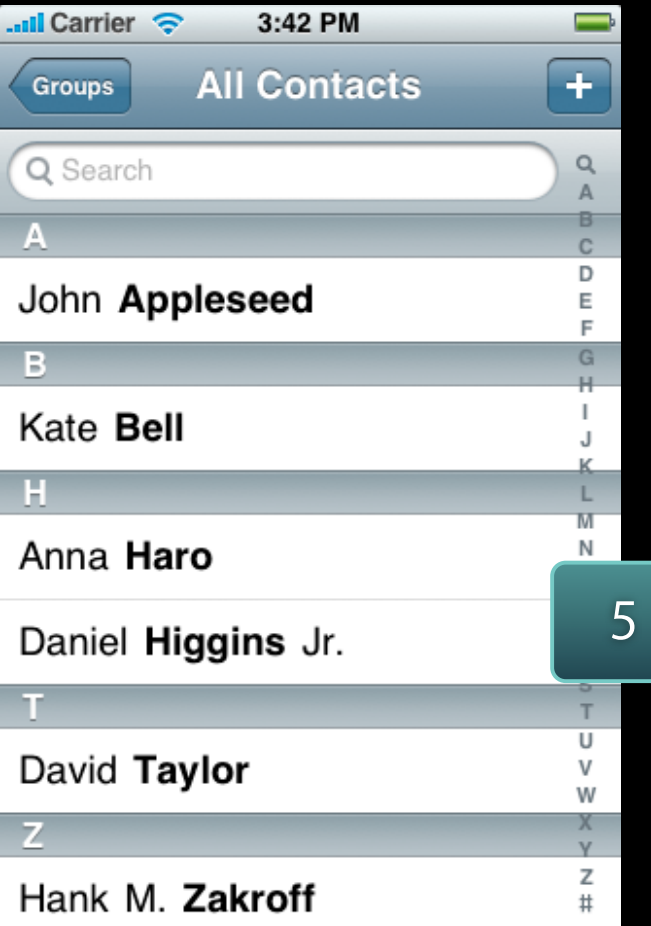

**Datasource** 

Saturday, January 30, 2010 41

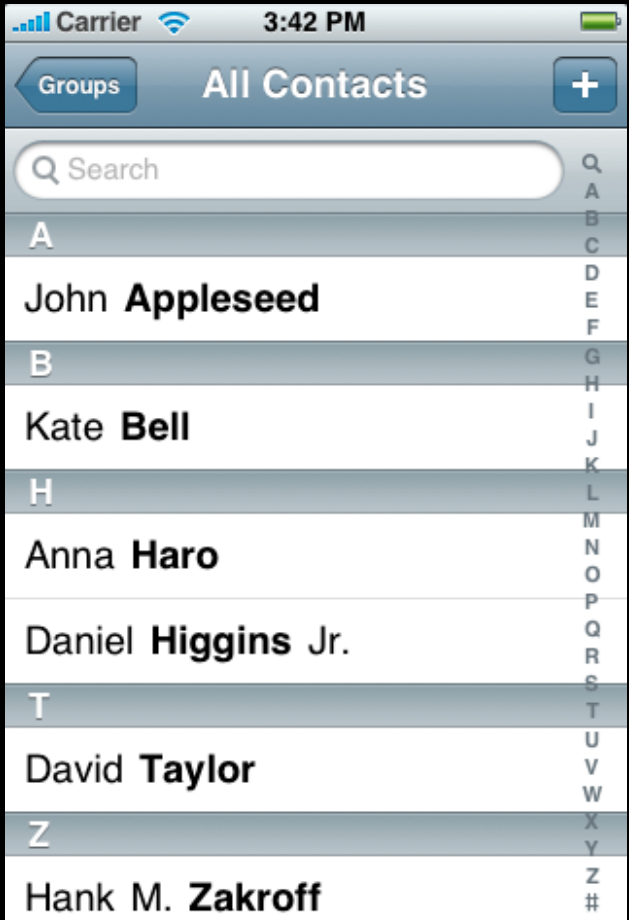

#### **Datasource**

### tableView:numberOfRowsInSection:

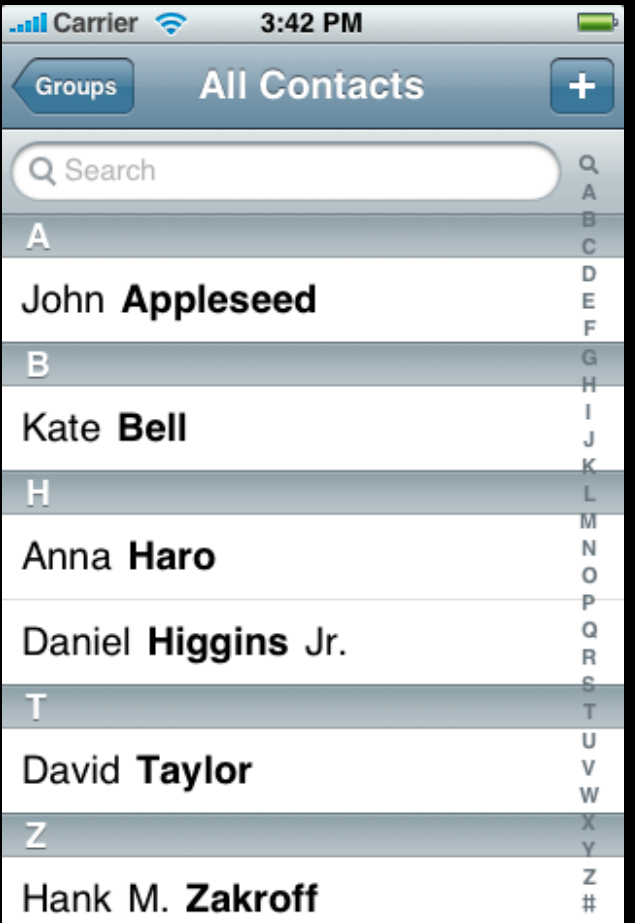

### How many rows in section 0?

**Datasource** 

### tableView:numberOfRowsInSection:

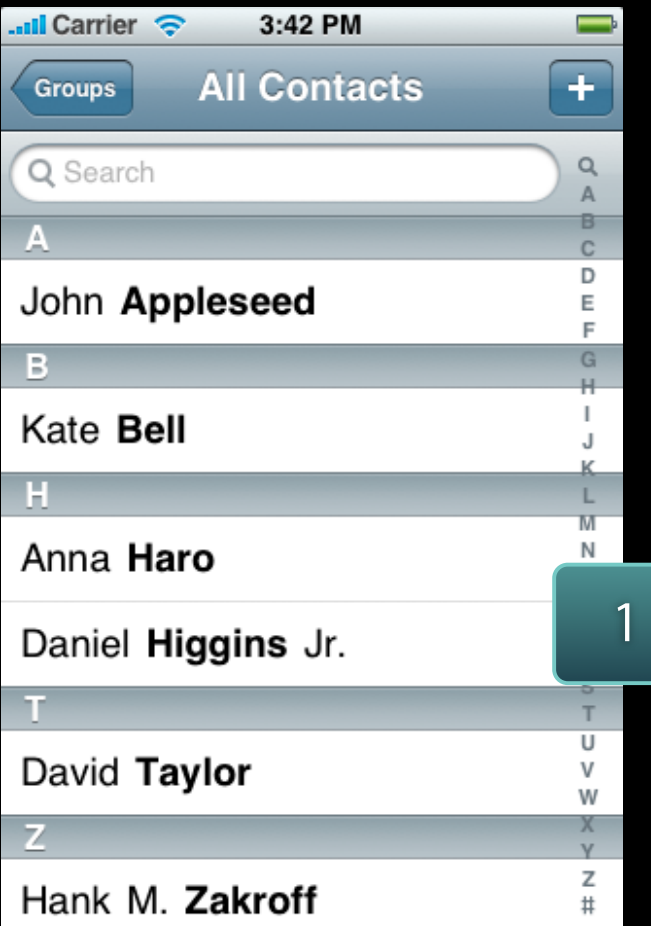

**Datasource** 

Saturday, January 30, 2010 42

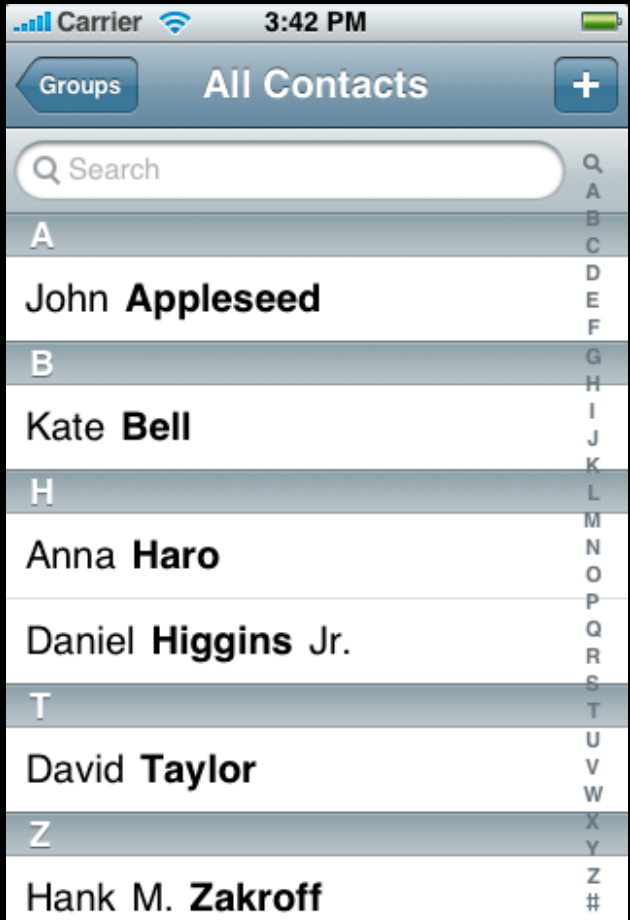

#### **Datasource**

### tableView:cellForRowAtIndexPath:

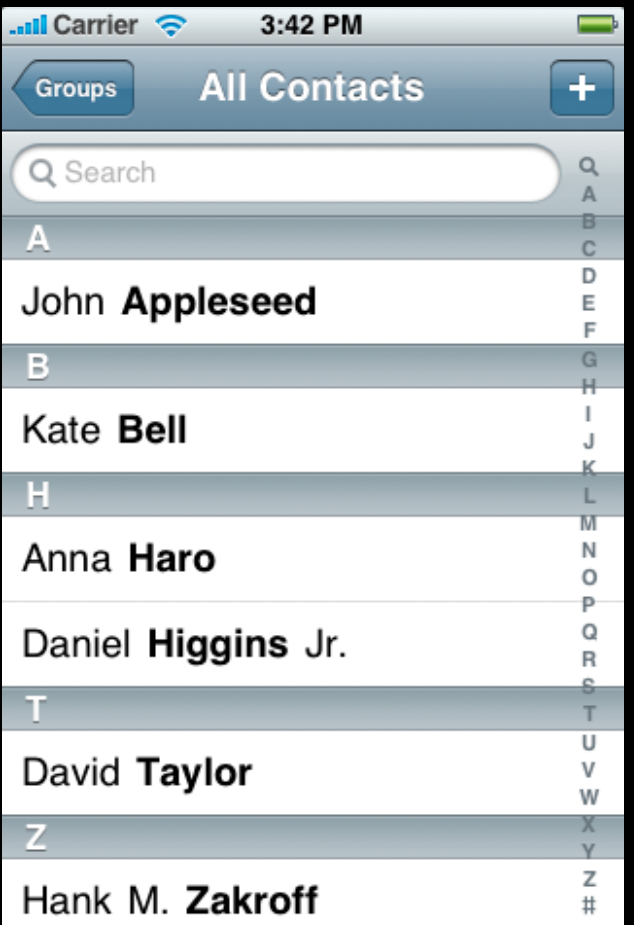

What to display at section 0, row 0?

**Datasource**
#### **Datasource Message Flow**

#### tableView:cellForRowAtIndexPath:

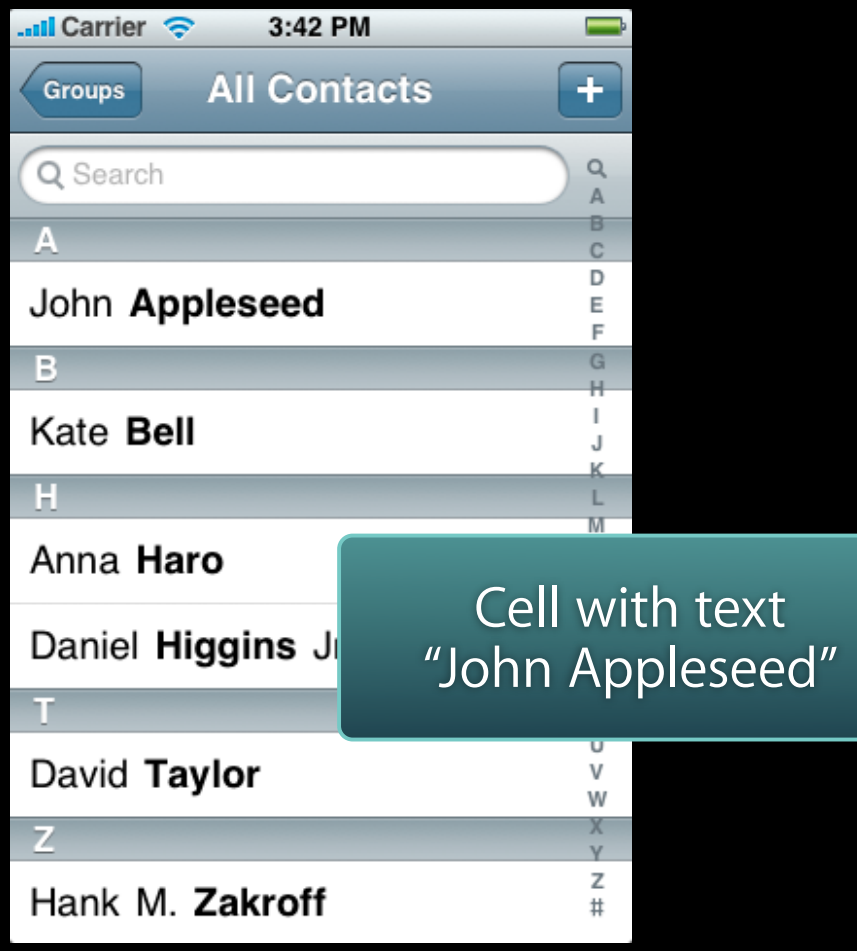

#### **Datasource**

## **NSIndexPath**

- Generic class in Foundation
- Path to a specific node in a tree of nested arrays

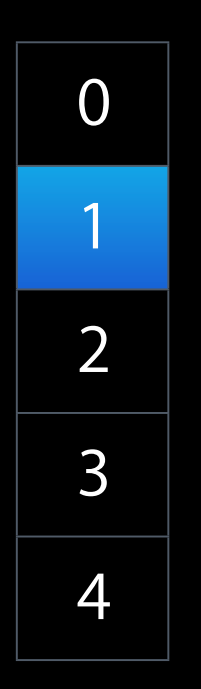

## **NSIndexPath**

- Generic class in Foundation
- Path to a specific node in a tree of nested arrays

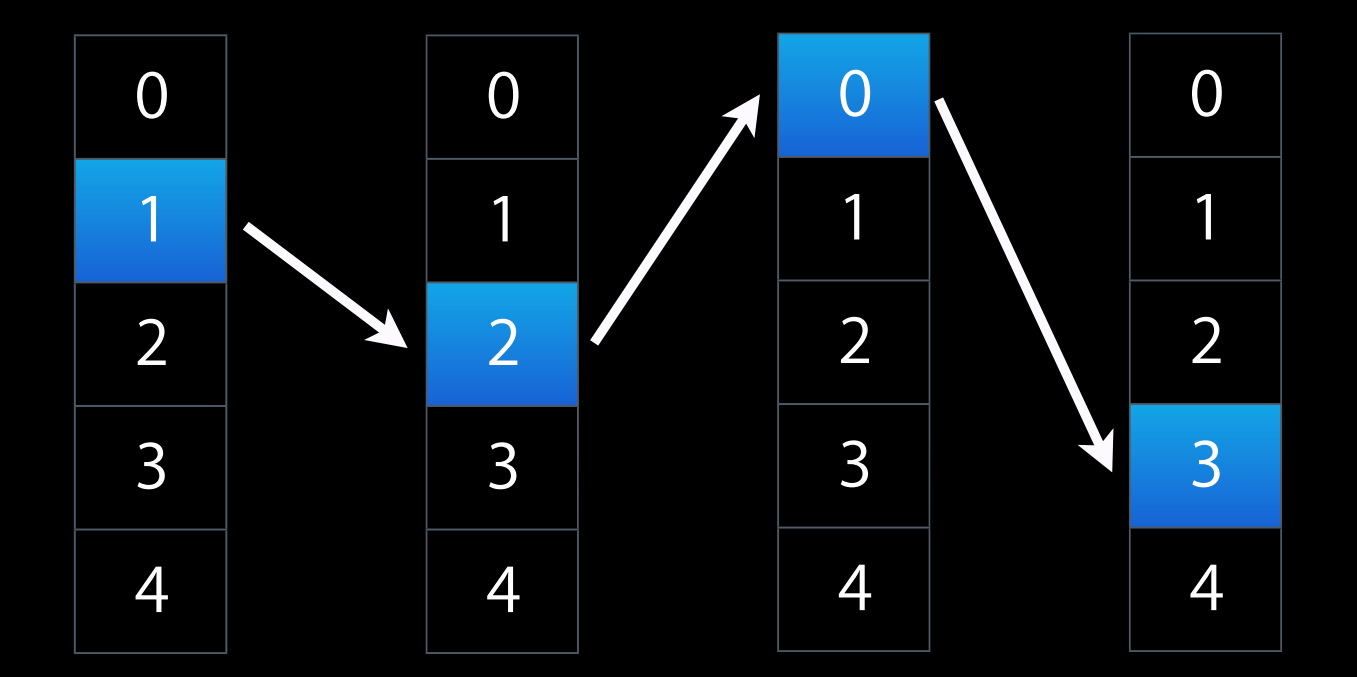

## **NSIndexPath and Table Views**

- Cell location described with an index path
	- $\blacksquare$  Section index + row index

## **NSIndexPath and Table Views**

- Cell location described with an index path
	- Section index + row index
- Category on NSIndexPath with helper methods

@interface NSIndexPath (UITableView)

+ (NSIndexPath \*)indexPathForRow:(NSUInteger)row inSection:(NSUInteger)section;

@property(nonatomic,readonly) NSUInteger section; @property(nonatomic,readonly) NSUInteger row;

@end

## **Single Section Table View**

Saturday, January 30, 2010 46

# **Single Section Table View**

• Return the number of rows

```
- (NSInteger)tableView:(UITableView *)tableView
 numberOfRowsInSection:(NSInteger)section
{
  return [myStrings count];
}
```
# **Single Section Table View**

• Return the number of rows

```
- (NSInteger)tableView:(UITableView *)tableView
 numberOfRowsInSection:(NSInteger)section
\{x\}return [myStrings count];
}
```
• Provide a cell when requested

```
- (UITableViewCell *)tableView:(UITableView *)tableView
          cellForRowAtIndexPath:(NSIndexPath *)indexPath
\{UITableViewCell *cell = ...;cell.textLabel.text = [myStrings objectAtIndex:indexPath.row]
  return [cell autorelease];
}
```
• When asked for a cell, it would be expensive to create a new cell each time.

• When asked for a cell, it would be expensive to create a new cell each time.

- (UITableViewCell \*)dequeueReusableCellWithIdentifier: (NSString \*)identifier;

- When asked for a cell, it would be expensive to create a new cell each time.
	- (UITableViewCell \*)tableView:(UITableView \*)tableView cellForRowAtIndexPath:(NSIndexPath \*)indexPath

```
UITableViewCell *cell = [tableView 
dequeueReusableCellWithIdentifier:@"MyIdentifier"];
```

```
if (cell = nil) {
     cell = [[[UITableViewCell alloc] 
initWithStyle:... reuseIdentifier:@"MyIdenifier"] 
autorelease];
}
```

```
cell.text = [myStrings objectAtIndex:indexPath.row]
```

```
return cell;
```
}

{

# **Triggering Updates**

• When is the datasource asked for its data?

# **Triggering Updates**

- When is the datasource asked for its data?
	- When a row becomes visible

# **Triggering Updates**

- When is the datasource asked for its data?
	- When a row becomes visible
	- When an update is explicitly requested by calling -reloadData

```
- (void)viewWillAppear:(BOOL)animated
{
```

```
[super viewWillAppear:animated];
```

```
[self.tableView reloadData];
```
}

Saturday, January 30, 2010 49

- (void)insertSections:(NSIndexSet \*)sections withRowAnimation:(UITableViewRowAnimation)animation;

- (void)insertSections:(NSIndexSet \*)sections withRowAnimation:(UITableViewRowAnimation)animation;
- (void)deleteSections:(NSIndexSet \*)sections withRowAnimation:(UITableViewRowAnimation)animation;

- (void)insertSections:(NSIndexSet \*)sections withRowAnimation:(UITableViewRowAnimation)animation;
- (void)deleteSections:(NSIndexSet \*)sections withRowAnimation:(UITableViewRowAnimation)animation;
- (void)reloadSections:(NSIndexSet \*)sections withRowAnimation:(UITableViewRowAnimation)animation;

- (void)insertSections:(NSIndexSet \*)sections withRowAnimation:(UITableViewRowAnimation)animation;
- (void)deleteSections:(NSIndexSet \*)sections withRowAnimation:(UITableViewRowAnimation)animation;
- (void)reloadSections:(NSIndexSet \*)sections withRowAnimation:(UITableViewRowAnimation)animation;
- (void)insertRowsAtIndexPaths:(NSArray \*)indexPaths withRowAnimation:(UITableViewRowAnimation)animation;

- (void)insertSections:(NSIndexSet \*)sections withRowAnimation:(UITableViewRowAnimation)animation;
- (void)deleteSections:(NSIndexSet \*)sections withRowAnimation:(UITableViewRowAnimation)animation;
- (void)reloadSections:(NSIndexSet \*)sections withRowAnimation:(UITableViewRowAnimation)animation;
- (void)insertRowsAtIndexPaths:(NSArray \*)indexPaths withRowAnimation:(UITableViewRowAnimation)animation;
- (void)deleteRowsAtIndexPaths:(NSArray \*)indexPaths withRowAnimation:(UITableViewRowAnimation)animation;

- (void)insertSections:(NSIndexSet \*)sections withRowAnimation:(UITableViewRowAnimation)animation;
- (void)deleteSections:(NSIndexSet \*)sections withRowAnimation:(UITableViewRowAnimation)animation;
- (void)reloadSections:(NSIndexSet \*)sections withRowAnimation:(UITableViewRowAnimation)animation;
- (void)insertRowsAtIndexPaths:(NSArray \*)indexPaths withRowAnimation:(UITableViewRowAnimation)animation;
- (void)deleteRowsAtIndexPaths:(NSArray \*)indexPaths withRowAnimation:(UITableViewRowAnimation)animation;
- (void)reloadRowsAtIndexPaths:(NSArray \*)indexPaths withRowAnimation:(UITableViewRowAnimation)animation;

## **Additional Datasource Methods**

- Titles for section headers and footers
- Allow editing and reordering cells

# **Appearance & Behavior**

## **UITableView Delegate**

- Customize appearance and behavior
- **Keep application logic separate from view**
- Often the same object as datasource

#### **Table View Appearance & Behavior**

Saturday, January 30, 2010 53

## **Table View Appearance & Behavior**

- Customize appearance of table view cell
	- (void)tableView:(UITableView \*)tableView willDisplayCell:(UITableViewCell \*)cell forRowAtIndexPath:(NSIndexPath \*)indexPath;

## **Table View Appearance & Behavior**

- Customize appearance of table view cell
	- (void)tableView:(UITableView \*)tableView willDisplayCell:(UITableViewCell \*)cell forRowAtIndexPath:(NSIndexPath \*)indexPath;
- Validate and respond to selection changes

- (NSIndexPath \*)tableView:(UITableView \*)tableView willSelectRowAtIndexPath:(NSIndexPath \*)indexPath;

- (void)tableView:(UITableView \*)tableView didSelectRowAtIndexPath:(NSIndexPath \*)indexPath;

## **Row Selection in Table Views**

- In iPhone applications, **rows rarely stay selected**
- Selecting a row usually triggers an event

## **Row Selection in Table Views**

- In iPhone applications, **rows rarely stay selected**
- Selecting a row usually triggers an event

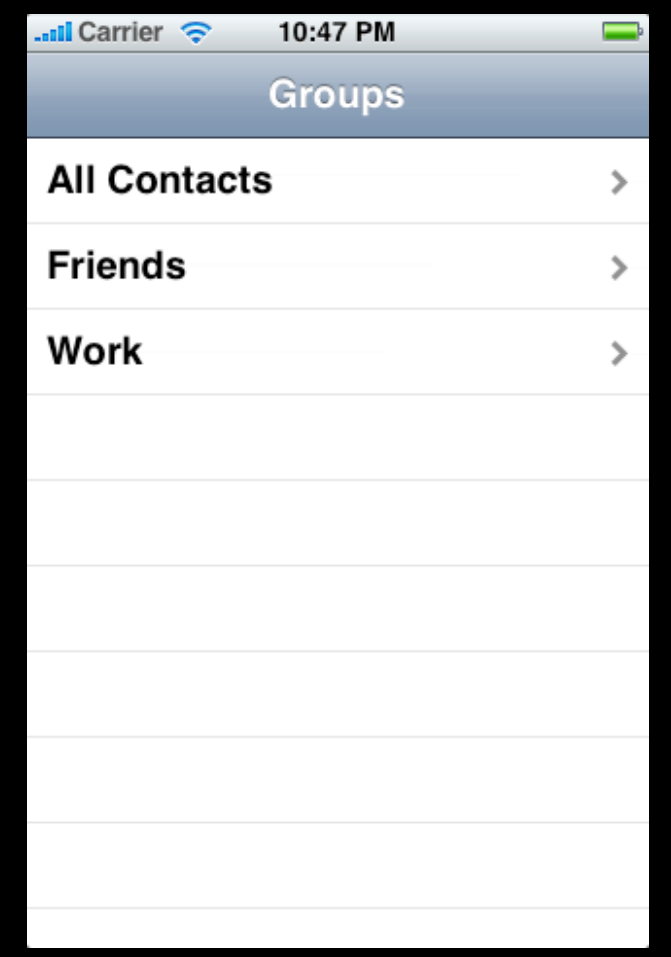

# **Persistent Selection**

## **Persistent Selection**

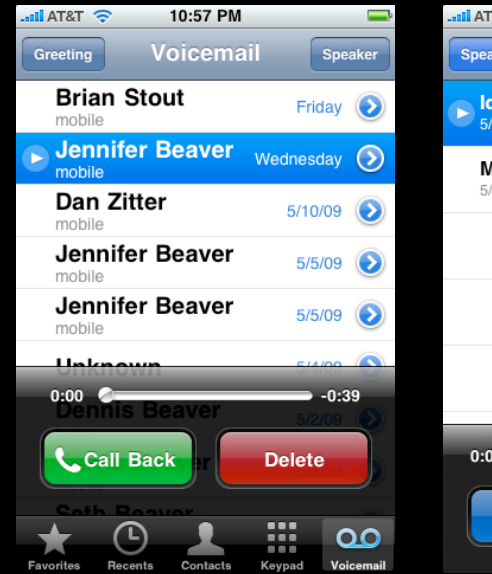

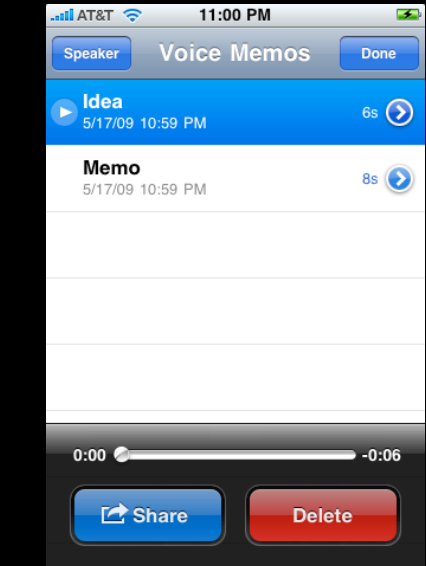

// For a navigation hierarchy...

- (void)tableView:(UITableView \*)tableView didSelectRowAtIndexPath:(NSIndexPath \*)indexPath  $\{$ 

// For a navigation hierarchy...

- (void)tableView:(UITableView \*)tableView didSelectRowAtIndexPath:(NSIndexPath \*)indexPath  $\{$ 

// Get the row and the object it represents

NSUInteger row = indexPath.row

```
// For a navigation hierarchy...
- (void)tableView:(UITableView *)tableView
didSelectRowAtIndexPath:(NSIndexPath *)indexPath
\{// Get the row and the object it represents
```
Saturday, January 30, 2010 56

```
// For a navigation hierarchy...
- (void)tableView:(UITableView *)tableView
didSelectRowAtIndexPath:(NSIndexPath *)indexPath
\{// Get the row and the object it represents
```

```
NSUInteger row = indexPath.row
id objectToDisplay = [myObjects objectAtIndex:row];
```
```
// For a navigation hierarchy...
- (void)tableView:(UITableView *)tableView
didSelectRowAtIndexPath:(NSIndexPath *)indexPath
\{// Get the row and the object it represents
  NSUInteger row = indexPath.row
  id objectToDisplay = [myObjects objectAtIndex:row];
```
// Create a new view controller and pass it along

```
// For a navigation hierarchy...
- (void)tableView:(UITableView *)tableView
didSelectRowAtIndexPath:(NSIndexPath *)indexPath
\{// Get the row and the object it represents
  NSUInteger row = indexPath.row
  id objectToDisplay = [myObjects objectAtIndex:row];
```
// Create a new view controller and pass it along MyViewController \*myViewController = ...;

```
// For a navigation hierarchy...
- (void)tableView:(UITableView *)tableView
didSelectRowAtIndexPath:(NSIndexPath *)indexPath
\left\{ \right\}// Get the row and the object it represents
  NSUInteger row = indexPath.row
  id objectToDisplay = [myObjects objectAtIndex:row];
```
// Create a new view controller and pass it along MyViewController \*myViewController = ...; myViewController.object = objectToDisplay;

```
// For a navigation hierarchy...
- (void)tableView:(UITableView *)tableView
didSelectRowAtIndexPath:(NSIndexPath *)indexPath
\left\{ \right\}// Get the row and the object it represents
  NSUInteger row = indexPath.row
  id objectToDisplay = [myObjects objectAtIndex:row];
```
// Create a new view controller and pass it along MyViewController \*myViewController = ...; myViewController.object = objectToDisplay;

```
[self.navigationController 
pushViewController:myViewController animated:YES];
```
}<br>}

## **Altering or Disabling Selection**

```
- (NSIndexPath *)tableView:(UITableView *)tableView
willSelectRowAtIndexPath:(NSIndexPath *)indexPath
\left\{ \right\}// Don't allow selecting certain rows?
```

```
if (indexPath.row == \ldots) {
```

```
return nil;
```

```
} else {
```

```
return indexPath;
```

```
}
```
}

- Convenient starting point for view controller with a table view
	- Table view is automatically created
	- **Controller is table view's delegate and datasource**

- Convenient starting point for view controller with a table view
	- Table view is automatically created
	- **Controller is table view's delegate and datasource**
- Takes care of some default behaviors
	- Calls -reloadData the first time it appears
	- Deselects rows when user navigates back
	- Flashes scroll indicators

# **Table View Cells**

## **Designated Initializer**

## **Designated Initializer**

- (id)initWithFrame:(CGRect)frame reuseIdentifier:(NSString \*)reuseIdentifier;

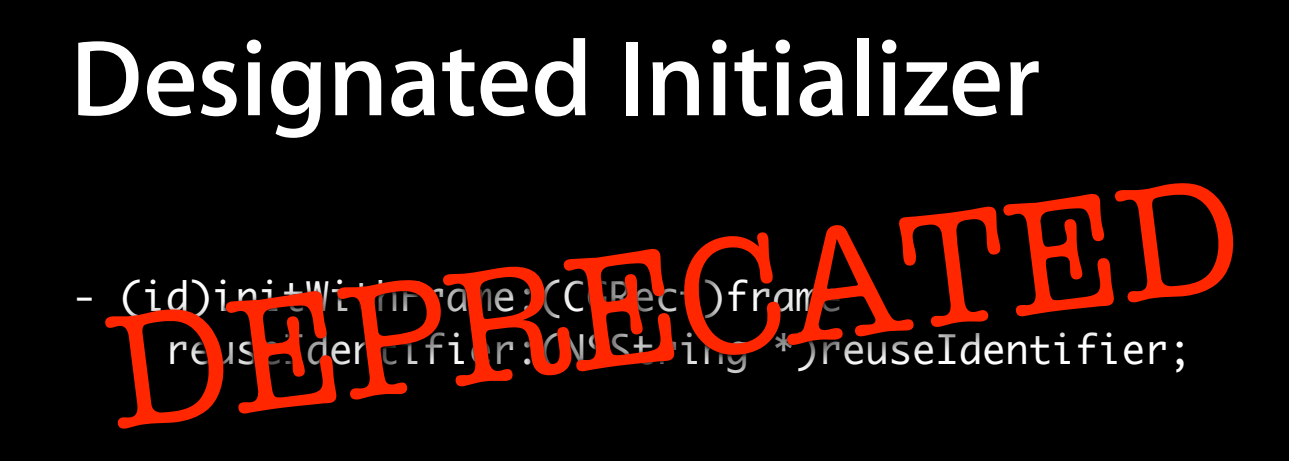

- (id)initWithStyle:(UITableViewCellStyle)style reuseIdentifier:(NSString \*)reuseIdentifier;

UITableViewCellStyleDefault

Apple Inc.

UITableViewCellStyleDefault

UITableViewCellStyleSubtitle

Apple Inc.

**Flesh For Fantasy** Vitol Idol - Billy Idol

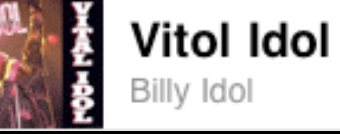

⋟

⋟

UITableViewCellStyleDefault

UITableViewCellStyleSubtitle

UITableViewCellStyleValue1

Apple Inc.

Billy Idol

**Flesh For Fantasy** 

**Vitol Idol** 

Vitol Idol - Billy Idol

**Fetch New Data** 

Push >

⋟

⋟

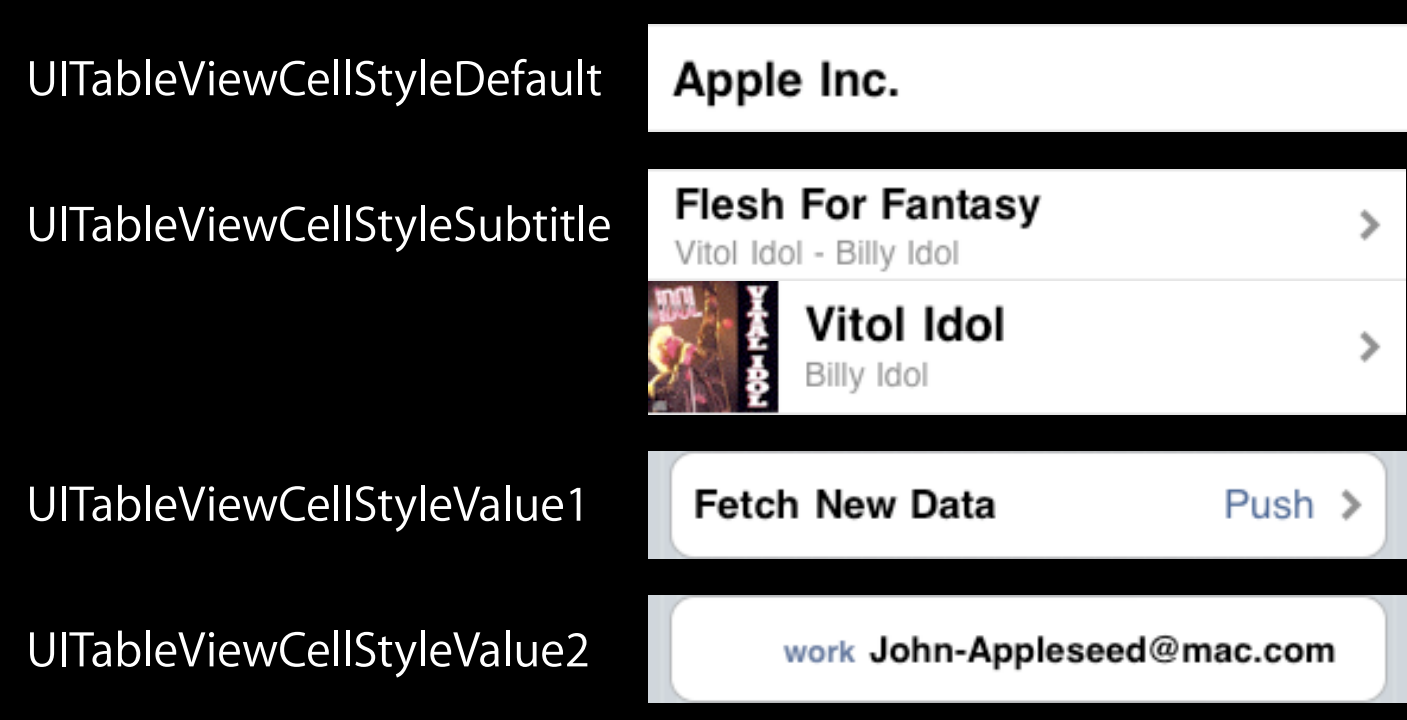

#### **Basic properties**

• UITableViewCell has an image view and one or two text labels

#### **Basic properties**

• UITableViewCell has an image view and one or two text labels

```
cell.imageView.image = [UIImage imageNamed:@"vitolidol.png"];
cell.textLabel.text = @"Vitol Idol";
cell.detailTextLabel.text = @"Billy Idol";
```
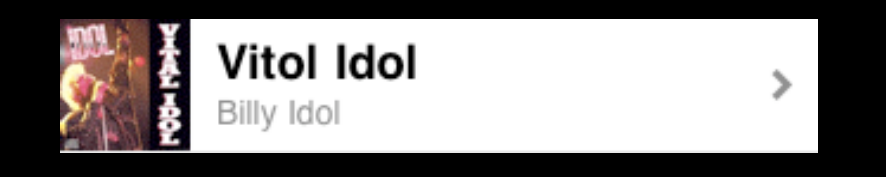

// UITableView delegate method

- (UITableViewCellAccessoryType)tableView:(UITableView \*)table accessoryTypeForRowWithIndexPath:(NSIndexPath \*)indexPath;

// UITableView delegate method

- (UITableViewCellAccessoryType)tableView:(UITableView \*)table accessoryTypeForRowWithIndexPath:(NSIndexPath \*)indexPath;

UITableViewCellAccessoryDisclosureIndicator

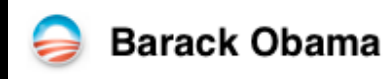

⋟

// UITableView delegate method

- (UITableViewCellAccessoryType)tableView:(UITableView \*)table accessoryTypeForRowWithIndexPath:(NSIndexPath \*)indexPath;

UITableViewCellAccessoryDisclosureIndicator

UITableViewCellAccessoryDetailDisclosureButton

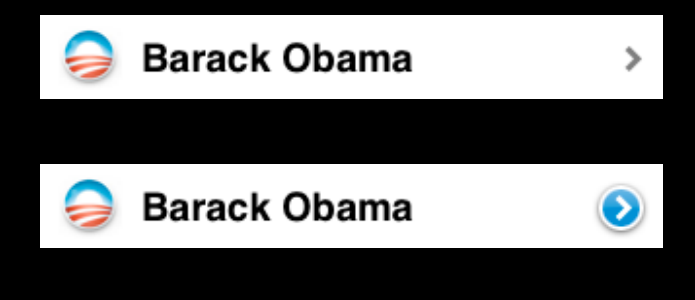

// UITableView delegate method - (UITableViewCellAccessoryType)tableView:(UITableView \*)table accessoryTypeForRowWithIndexPath:(NSIndexPath \*)indexPath;

UITableViewCellAccessoryDisclosureIndicator

UITableViewCellAccessoryDetailDisclosureButton

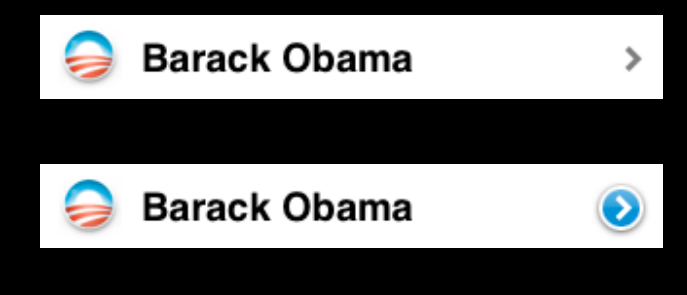

```
- (void)tableView:(UITableView *)tableView 
accessoryButtonTappedForRowWithIndexPath:(NSIndexPath *)indexPath
{
  // Only for the blue disclosure button
  NSUInteger row = indexPath.row;
}<br>}
```
// UITableView delegate method - (UITableViewCellAccessoryType)tableView:(UITableView \*)table accessoryTypeForRowWithIndexPath:(NSIndexPath \*)indexPath;

UITableViewCellAccessoryDisclosureIndicator

UITableViewCellAccessoryDetailDisclosureButton

UITableViewCellAccessoryCheckmark

- (void)tableView:(UITableView \*)tableView accessoryButtonTappedForRowWithIndexPath:(NSIndexPath \*)indexPath { // Only for the blue disclosure button NSUInteger row = indexPath.row; }<br>}

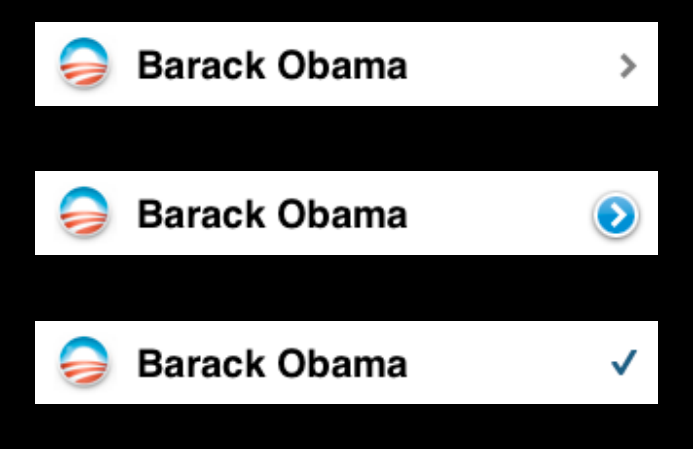

### **Customizing the Content View**

- For cases where a simple image + text cell doesn't suffice
- UITableViewCell has a content view property
	- **■ Add additional views to the content view**

### **Customizing the Content View**

- For cases where a simple image + text cell doesn't suffice
- UITableViewCell has a content view property
	- **■ Add additional views to the content view**

```
- (UITableViewCell *)tableView:(UITableView *)tableView
  cellForRowAtIndexPath:(NSIndexPath *)indexPath
{
  UITableViewCell *cell = ...;CGRect frame = cell.contentView.bounds;
  UILabel *myLabel = [[UILabel alloc] initWithFrame:frame];
  myLabel.text = ...;[cell.contentView addSubview:myLabel];
  [myLabel release];
}
```
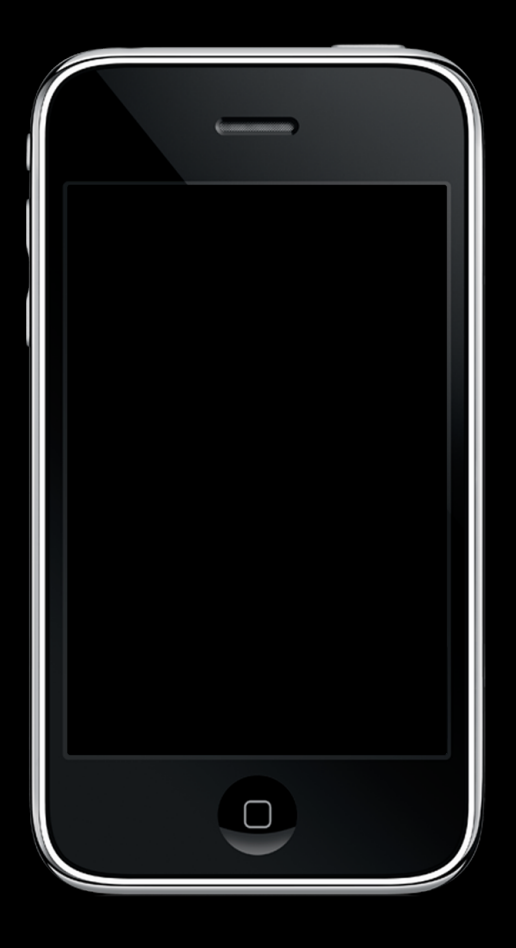

Saturday, January 30, 2010 66

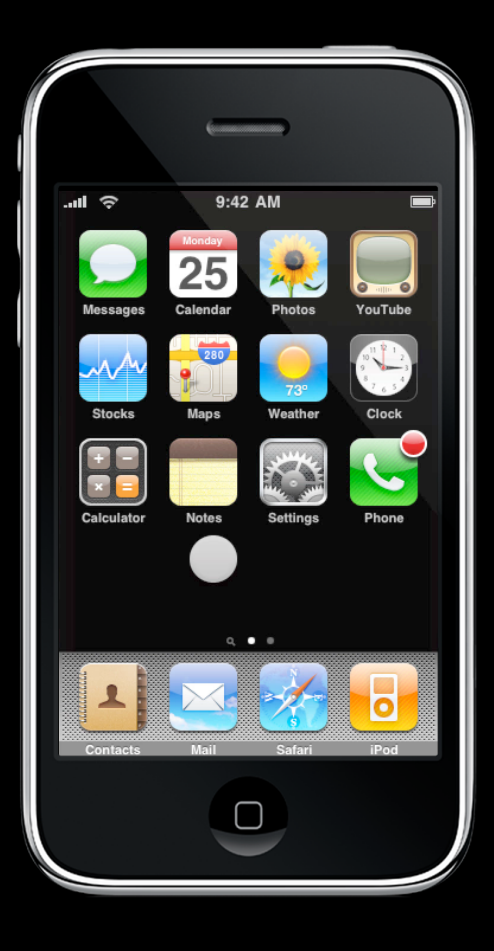

# **Questions?**